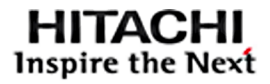

# **ARCHITECTURE GUIDE**

**Hitachi Solution for Databases - Reference Architecture for Oracle Real Application Clusters Database 12c with Global-Active Device using Hitachi Data Instance Director**

Reference Architecture Guide

By Amol Bhoite

August 2019

# Feedback

Hitachi Vantara welcomes your feedback. Please share your thoughts by sending an email message to [SolutionLab@HitachiVantara.com](mailto:SolutionLab@hitachivantara.com?subject=Document%20MK-SL-119-02%20). To assist the routing of this message, use the paper number in the subject and the title of this white paper in the text.

# **Revision History**

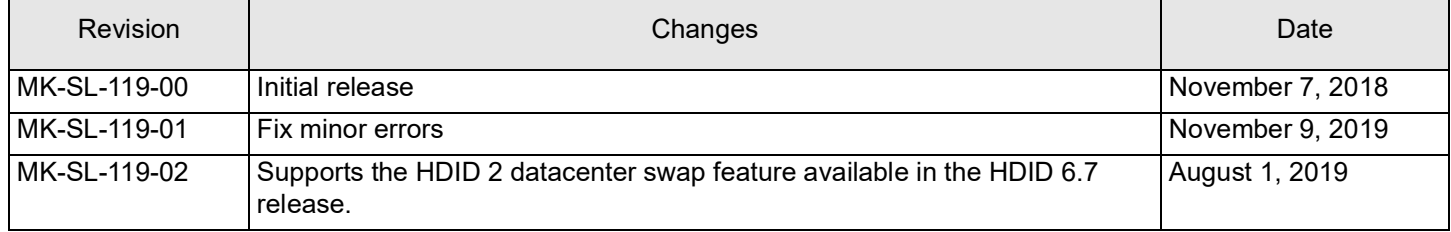

# Table of Contents

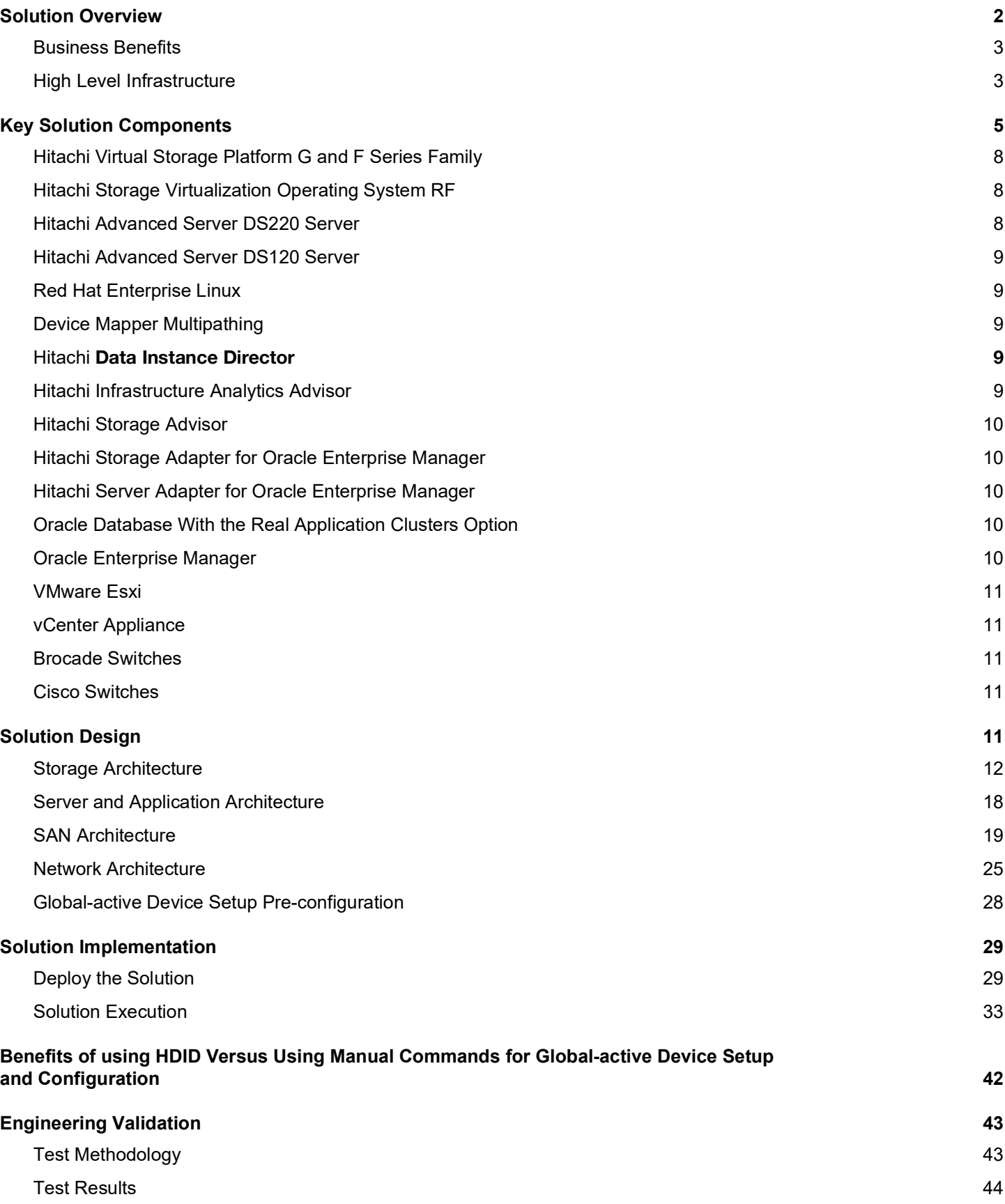

# Hitachi Solution for Databases - Reference Architecture for Oracle Real Application Clusters Database 12c with Global-Active Device using Hitachi Data Instance Director

Reference Architecture Guide

Use this reference architecture guide to design a solution with Hitachi Data Instance Director (HDID) to protect Hitachi Unified Compute Platform for non-multitenant Oracle Database 12c. This solution is for Oracle Real Application Clusters on Extended Distance (Stretched) clusters in a two-site environment using global-active device in Hitachi Virtual Storage Platform.

This explains how to use HDID to deploy global-active device to add backup and recovery capabilities in an Oracle environment to achieve zero recovery point objective (RPO) and recovery time objective (RTO). Use global-active device in a two-site replication environment with Virtual Storage Platform storage to provide data protection for Oracle Database. This guide also explains how to use HDID to perform automated 2 datacenter swap global-active device replication on demand and automated recovery of global-active device replication in an error or suspended state.

This Hitachi Unified Compute Platform CI architecture for Oracle Database is engineered, pre-tested, and qualified to provide predictable performance and the highest reliability in demanding, dynamic Oracle environments. This solution is validated to ensure consistent, predictable results.

This proven solution optimizes your Oracle database environment, and integrates servers, storage systems, network, and storage software. This provides reliability, high availability, scalability, and performance while processing small-scale to large-scale OLTP workloads. The dedicated servers run Oracle Database 12c Release 2 with the Oracle Real Application Cluster option. The operating system is Red Hat Enterprise Linux 7.6.

Tailor your implementation of these best practices to meet your specific data backup and recovery needs.

The practices in this guide are valid for all storage systems that support global-active device and are not limited to the storage environment used to validate these best practices.

This reference architecture document is for you if you are in one of the following roles:

- Database administrator
- Storage administrator
- Database performance analyzer
- IT professional with the responsibility of planning and deploying an Oracle Database solution

To use this reference architecture guide, you need familiarity with the following:

- Hitachi Virtual Storage Platform GX00
- Hitachi Advanced Server DS220 servers
- Hitachi Advanced Server DS120 servers
- Storage area networks
- Oracle RAC Database 12c Release 2
- Oracle Automatic Storage Management (Oracle ASM)
- Hitachi Global-active Device
- Hitachi Data Instance Director (HDID)
- Hitachi Adapters for Oracle Database
- Hitachi Storage Adapter for Oracle Enterprise Manager
- Hitachi Server Adapter for Oracle Enterprise Manager
- Red Hat Enterprise Linux
- Red Hat Enterprise Linux Device-Mapper Multipath

**Note** — Testing of this configuration was in a lab environment. Many things affect production environments beyond prediction or duplication in a lab environment. Follow the recommended practice of conducting proof-of-concept testing for acceptable results in a non-production, isolated test environment that otherwise matches your production environment before your production implementation of this solution.

#### <span id="page-4-0"></span>**Solution Overview**

This reference architecture implements Hitachi Unified Compute Platform CI for Oracle Real Application Clusters on Extended Distance clusters on four nodes using Hitachi Virtual Storage Platform G900. This environment addresses the high availability, performance, and scalability requirements for OLTP and OLAP workloads. Your solution implementation can be tailored to meet your specific needs.

Continuous application availability in traditional and cloud designs requires continuous storage. This solution uses the unique Hitachi Storage Virtualization Operating System (SVOS) and enterprise-class Hitachi Virtual Storage Platform Gseries systems for the following:

- Global storage virtualization
- Distributed continuous storage
- Zero recovery time and point objectives (RTO/RPO)
- Simplified distributed system design and operations

Global storage virtualization provides "global active volumes." These are storage volumes with the ability to have read and write copies of the same data in two systems at the same time. The active-active storage design enables production workloads on both systems in a local or metro cluster configuration while maintaining full data consistency and protection

Configuring Oracle Real Application Clusters on extended distance with global-active device allows you to create and maintain synchronous, remote copies of data volumes on Hitachi Virtual Storage Platform F or VSP G series storage.

#### <span id="page-5-0"></span>**Business Benefits**

This reference architecture provides the following benefits:

- **Continuous server I/O when an unplanned outage, such as disaster or hardware failure, prevents access to a data** volume of the database
- Automated configuration for global-active devices and quick recovery of global-active device pairs in error or suspended state storage operations using a web-based HDID UI without knowledge of manual Hitachi HORCM configurations
- **Automated Pause, Resume, 2 datacenter replication swap, dissociate, revert, teardown, and delete global-active** devices using HDID for planned outages
- **Easy to understand global-active device internal operations using HDID informative log messages. This helps to** quickly identify problems and complete troubleshooting.

#### <span id="page-5-1"></span>**High Level Infrastructure**

[Figure](#page-6-0) 1 shows the high-level infrastructure for this solution.

The configuration of Virtual Storage Platform G900 and Hitachi Advanced Server DS220 have the following characteristics:

- Fully redundant hardware
- Dual Fabric connectivity between hosts and storage

This high-level global-active device infrastructure is hosted in a single site environment. With a WAN, the physical configuration would be different.

<span id="page-6-0"></span>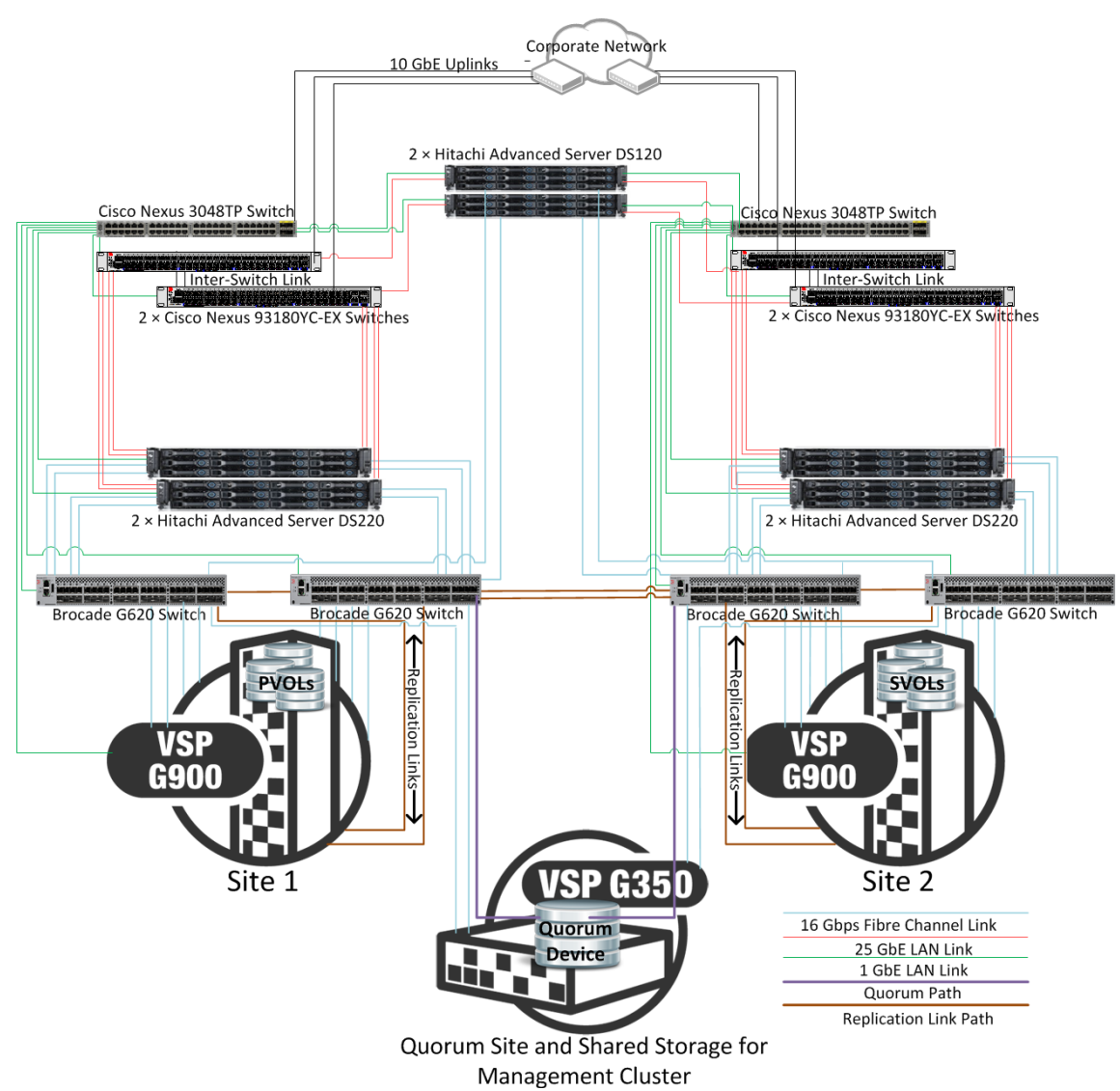

To avoid any performance impact to the production database, Hitachi Vantara recommends using a configuration with the following:

- A dedicated storage system for the production database
- A dedicated storage system for storing backup data, if needed

The uplink speed to the corporate network depends on the customer environment and requirements. The Cisco Nexus 93180YC-EX switches can support uplink speeds of 25 GbE, 40 GbE, or 100 GbE if higher bandwidth is required.

**Note** — In the lab environment the management server setup was configured at Site 3. In the customer environment, the management server can be configured at Site 1 or Site 2.

# <span id="page-7-0"></span>**Key Solution Components**

The key solution components for this solution are listed in [Table](#page-7-1) 1, [Table](#page-9-0) 2, and [Table](#page-9-1) 3.

# <span id="page-7-1"></span>TABLE 1. HARDWARE COMPONENTS

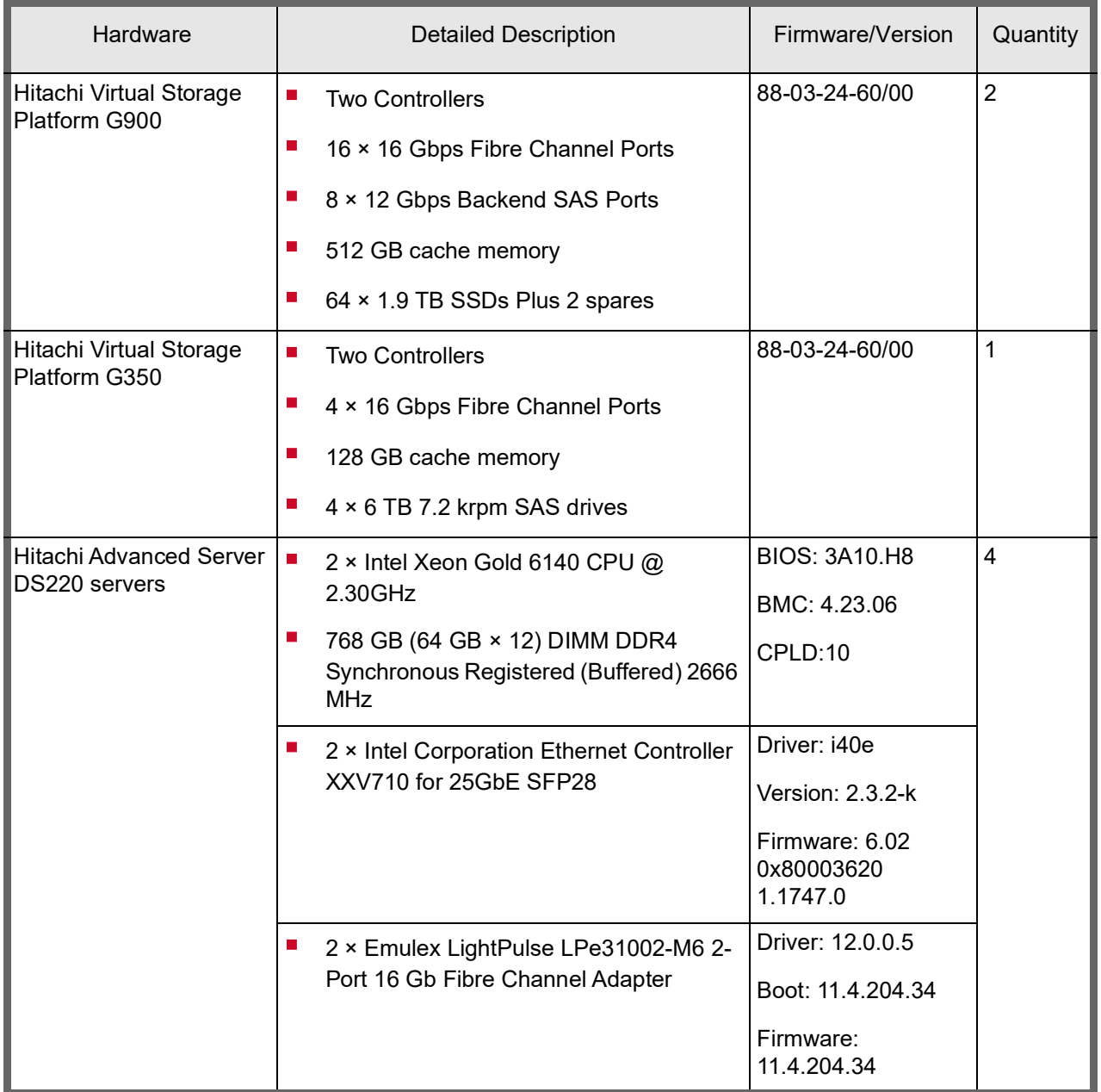

# TABLE 1. HARDWARE COMPONENTS (CONTINUED)

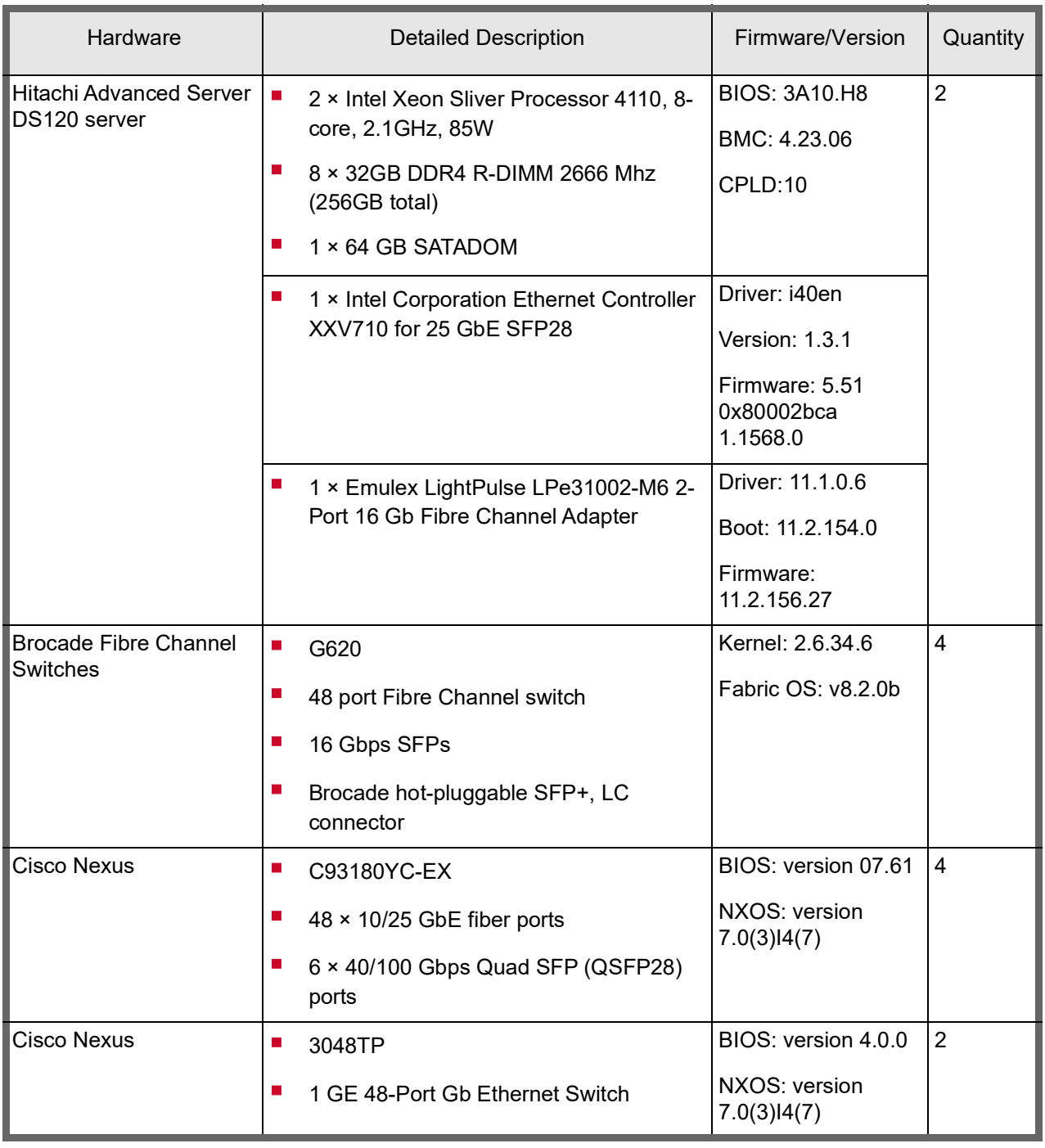

# <span id="page-9-0"></span>TABLE 2. SOFTWARE COMPONENTS FOR COMPUTE NODES

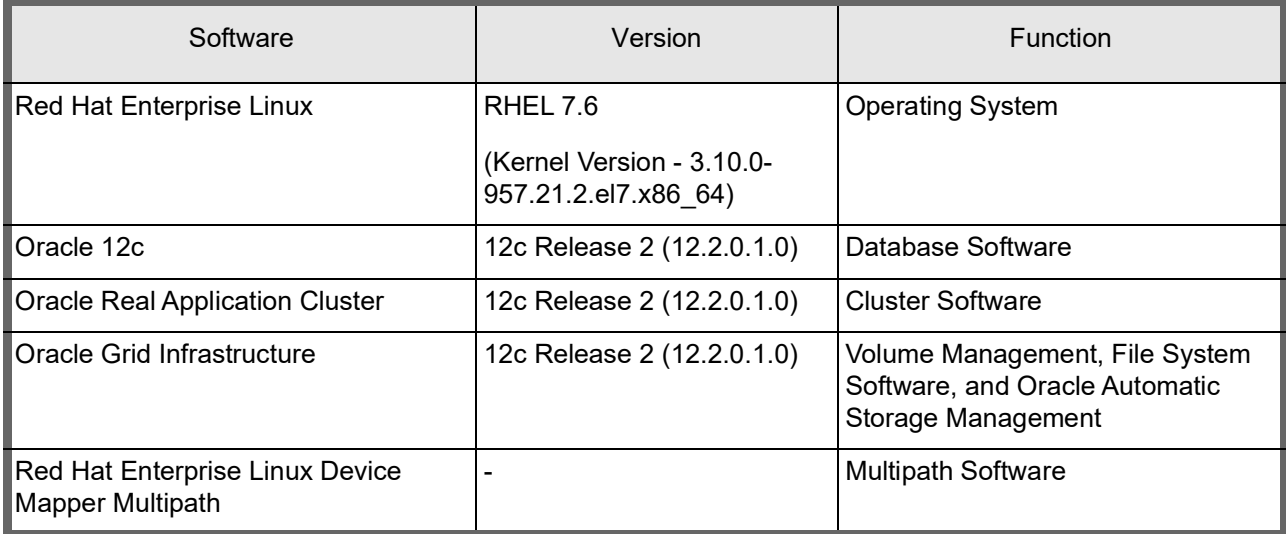

# <span id="page-9-1"></span>TABLE 3. SOFTWARE COMPONENTS FOR MANAGEMENT NODES

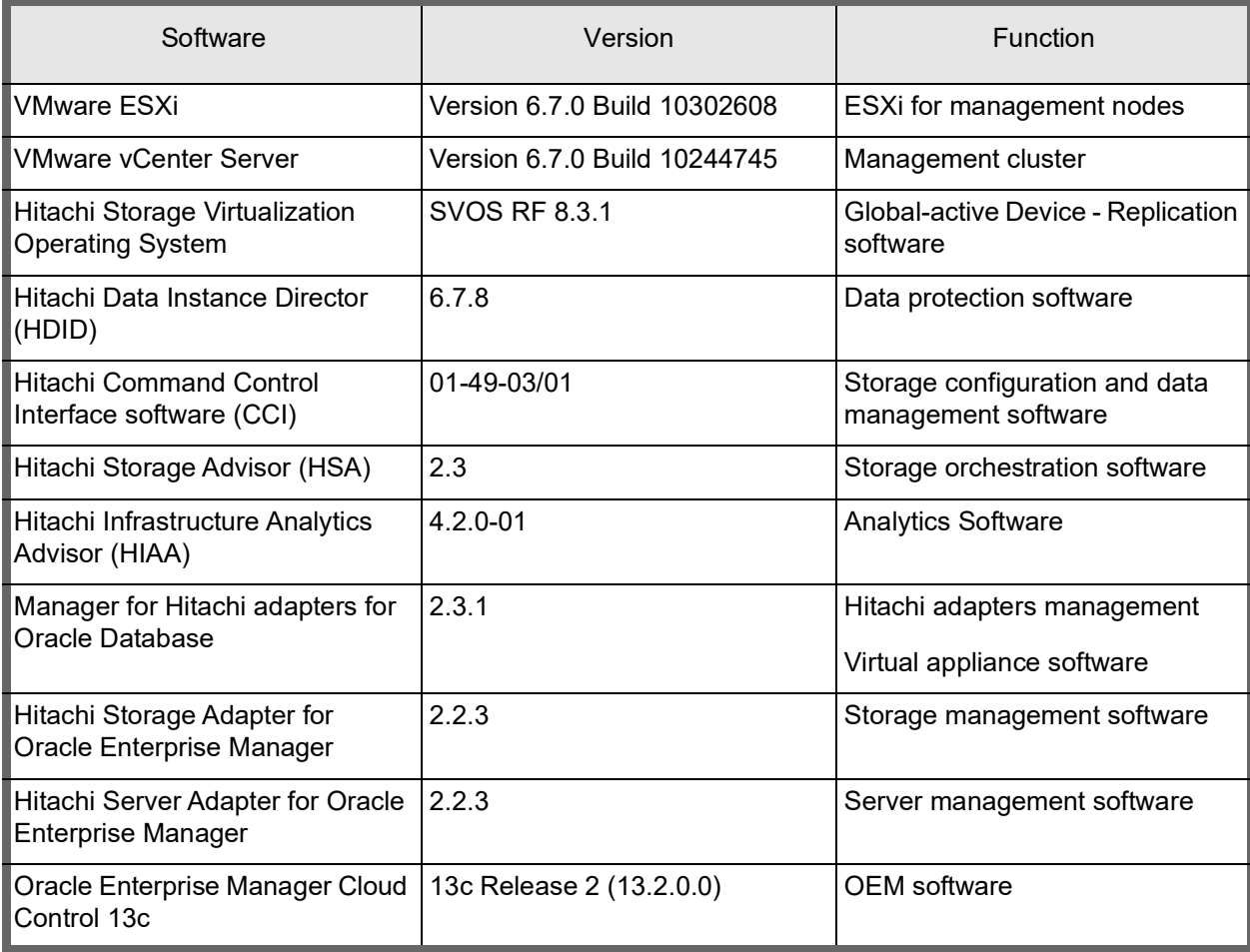

#### TABLE 3. SOFTWARE COMPONENTS FOR MANAGEMENT NODES (CONTINUED)

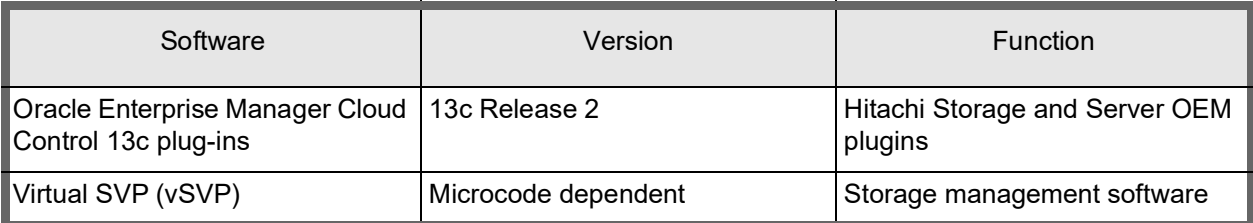

# <span id="page-10-0"></span>**Hitachi Virtual Storage Platform G and F Series Family**

Use [Hitachi Virtual Storage Platform F series family](https://www.hds.com/en-us/products-solutions/storage/virtual-storage-platform-f-series.html) storage for a flash-powered cloud platform for your mission critical applications. This storage meets demanding performance and uptime business needs. Extremely scalable, its 4.8 million random read IOPS allows you to consolidate more applications for more cost savings.

This solution uses Virtual Storage Platform F900/G900, which supports [Oracle Real Application Clusters.](http://www.oracle.com/us/products/database/options/real-application-clusters/overview/index.html)

## <span id="page-10-1"></span>**Hitachi Storage Virtualization Operating System RF**

SVOS RF is at the heart of the Virtual Storage Platform F series family. It provides storage virtualization, high availability, flash optimized performance, quality of service controls, and advanced data protection. This proven, mature software provides common features, management, and interoperability across the Hitachi portfolio. This means you can reduce migration efforts, consolidate assets, reclaim space, and extend life.

Global-active device enables you to create and maintain synchronous, remote copies of data volumes. A virtual storage machine is configured in the primary and secondary storage systems using the actual information of the primary storage system, and the global-active device primary and secondary volumes are assigned the same virtual LDEV number in the virtual storage machine. This enables the host to see the pair volumes as a single volume on a single storage system, and both volumes receive the same data from the host.

A quorum disk, which can be located in a third and external storage system or in an iSCSI-attached host server, is used to monitor the global-active device pair volumes. The quorum disk acts as a heartbeat for the global-active device pair, with both storage systems accessing the quorum disk to check on each other.

## <span id="page-10-2"></span>**Hitachi Advanced Server DS220 Server**

[Hitachi Advanced Server DS220](https://www.hitachivantara.com/en-us/pdf/datasheet/hitachi-datasheet-advanced-server-ds220.pdf) is a general-purpose rackmount server designed for optimal performance and power efficiency. This allows owners to upgrade computing performance without overextending power consumption and offers non-latency support to virtualization environments that require the maximum memory capacity. Hitachi Advanced Server DS220 provides flexible I/O scalability for today's diverse data center application requirements.

## <span id="page-11-0"></span>**Hitachi Advanced Server DS120 Server**

[Hitachi Advanced Server DS120](https://www.hitachivantara.com/en-us/pdf/datasheet/hitachi-datasheet-advanced-server-ds120.pdf) provides flexible and scalable configurations for hyper-converged datacenters, provides computing performance, sophisticated power and thermal design to avoid unnecessary OPEX with quick deployment. For this solution two DS120 servers are used. The two DS120 servers are configured as a VMware vCenter cluster. Virtual machines on the cluster are used to host management applications. The management applications installed depend on customer needs and requirements. The following applications were installed in individual virtual machines in this architecture and would be installed in most cases.

- Hitachi Data Instance Director
- Hitachi Command Control Interface software (CCI)
- vCenter
- Oracle Enterprise Manager (OEM) 13c
- Oracle Adapter Manager
- Hitachi Storage Advisor (HSA)
- Hitachi Infrastructure Analytics Advisor / Hitachi Datacenter Analytics (HIAA/HDCA)
- HDCA Probe

Other management applications may be installed on additional virtual machines depending on customer needs and requirements.

#### <span id="page-11-1"></span>**Red Hat Enterprise Linux**

[Red Hat Enterprise Linux](https://www.redhat.com/en/technologies/linux-platforms/enterprise-linux) delivers military-grade security, 99.999% uptime, support for business-critical workloads, and so much more. Ultimately, the platform helps you reallocate resources from maintaining the status quo to tackling new challenges.

#### <span id="page-11-2"></span>**Device Mapper Multipathing**

[Device mapper multipathing](https://www.redhat.com/en/technologies/all-products) (DM-Multipath) allows you to configure multiple I/O paths between server nodes and storage arrays into a single device.

These I/O paths are physical SAN connections that can include separate cables, switches, and controllers. Multipathing aggregates the I/O paths, creating a new device that consists of the aggregated paths.

#### <span id="page-11-3"></span>**Hitachi Data Instance Director**

[Hitachi Data Instance Director](https://www.hitachivantara.com/en-us/products/data-protection/data-instance-director.html) is a copy data management platform that simplifies creating and managing policy-based workflows that support business functions with controlled copies of data. Hitachi Data Instance Director provides businessdefined data protection for organizations looking to modernize, simplify and unify their operational recovery, disaster recovery and long-term retention operations.

#### <span id="page-11-4"></span>**Hitachi Infrastructure Analytics Advisor**

With [Hitachi Infrastructure Analytics Advisor](https://www.hitachivantara.com/en-in/products-solutions/storage/it-analytics.html), you can define and monitor storage service level objectives (SLOs) for resource performance. You can identify and analyze historical performance trends to optimize storage system performance and plan for capacity growth.

Use Hitachi Infrastructure Analytics Advisor to register resources (storage systems, hosts, servers, and volumes), and set service-level thresholds. You are alerted to threshold violations and possible performance problems (bottlenecks). Using analytics tools, you find which resource has a problem and analyze its cause to help solve the problem. The Infrastructure Analytics Advisor ensures the performance of your storage environment based on real-time SLOs.

## <span id="page-12-0"></span>**Hitachi Storage Advisor**

[Hitachi Storage Advisor](https://knowledge.hds.com/Documents/Management_Software/Storage_Advisor) is an infrastructure management solution that unifies storage management solutions such as storage provisioning, data protection, and storage management; simplifies the management of large scale data centers by providing smarter software services; and is extensible to provide better programmability and better control.

#### <span id="page-12-1"></span>**Hitachi Storage Adapter for Oracle Enterprise Manager**

[Hitachi Storage Adapter](https://knowledge.hds.com/Documents/Adapters_and_Drivers/Storage_Adapters_and_Drivers/Legacy_Adapters_for_Oracle/Storage_Adapter_for_Oracle_Enterprise_Manager) for Oracle Enterprise Manager presents an integrated, detailed view of the Hitachi storage supporting your Oracle databases. By gaining visibility into capacity, performance and configuration information, administrators can manage service levels more effectively, and ensure service level agreements (SLAs) are met to support business goals.

#### <span id="page-12-2"></span>**Hitachi Server Adapter for Oracle Enterprise Manager**

[Hitachi Server Adapter](https://knowledge.hds.com/Documents/Adapters_and_Drivers/Storage_Adapters_and_Drivers/Legacy_Adapters_for_Oracle/Server_Adapter_for_Oracle_Enterprise_Manager) for Oracle Enterprise Manager is an Oracle Enterprise Manager plug-in that enables monitoring of Hitachi Advanced servers in Oracle Enterprise Manager.

For Hitachi Advanced servers, it provides visibility into the components, including their status, health, and attributes. In addition, the adapter supplies information about any Oracle database instances running on the servers. Both RAC and non-RAC databases are supported.

#### <span id="page-12-3"></span>**Oracle Database With the Real Application Clusters Option**

[Oracle Database](https://www.oracle.com/database/index.html) has a multi-tenant architecture so you can consolidate many databases quickly and manage them as a cloud service. Oracle Database also includes in-memory data processing capabilities for analytical performance. Additional database innovations deliver efficiency, performance, security, and availability. Oracle Database comes in two editions: Enterprise Edition and Standard Edition 2.

[Oracle Real Application Clusters](http://www.oracle.com/us/products/database/options/real-application-clusters/overview/index.html) (Oracle RAC) is a clustered version of Oracle Database. It is based on a comprehensive high-availability stack that can be used as the foundation of a database cloud system, as well as a shared infrastructure. This ensures high availability, scalability, and agility for any application.

[Oracle Automatic Storage Management](https://docs.oracle.com/database/121/OSTMG/toc.htm) (Oracle ASM) is a volume manager and a file system for Oracle database files. This supports single-instance Oracle Database and Oracle Real Application Clusters configurations. Oracle ASM is the recommended storage management solution that provides an alternative to conventional volume managers, file systems, and raw devices.

## <span id="page-12-4"></span>**Oracle Enterprise Manager**

[Oracle Enterprise Manager](http://www.oracle.com/us/products/enterprise-manager/index.html) provides a "single pane of glass" that allows you to manage on-premises and cloud-based IT using the same familiar interface you know and use on-premises every day. Oracle Enterprise Manager today is the nerve center of IT operations among thousands of enterprises. Millions of assets in Oracle's SaaS and PaaS public cloud operations are managed by Enterprise Manager round the clock.

Enterprise Manager is the industry's first complete cloud solution with [Cloud Management](http://www.oracle.com/technetwork/oem/cloud-mgmt-496758.html?ssSourceSiteId=ocomen). This includes self-service provisioning balanced against centralized, policy-based resource management, integrated chargeback and capacity planning, and complete visibility of the physical and virtual environments from applications to disk.

This solution uses Oracle Enterprise Manager Cloud Control, version 13c release 2. This allows you to use these cloud management features:

- Use the Database Cloud Self Service Portal
- Benefit from the Improved Service Catalog
- Perform Snap Cloning using "Test Master Snapshot"
- Take advantage of the Chargeback and Consolidation Planner plugins

For more information, see New Features in [Oracle Enterprise Manager Cloud Control 13c](https://docs.oracle.com/cd/E73210_01/EMCON/GUID-503991BC-D1CD-46EC-8373-8423B2D43437.htm#EMCON-GUID-503991BC-D1CD-46EC-8373-8423B2D43437)

#### <span id="page-13-0"></span>**VMware Esxi**

[VMware ESXi](https://www.vmware.com/techpapers/2007/architecture-of-vmware-esxi-1009.html) is the next-generation hypervisor, providing a new foundation for virtual infrastructure. This innovative architecture operates independently from any general-purpose operating system, offering improved security, increased reliability, and simplified management.

#### <span id="page-13-1"></span>**vCenter Appliance**

[The vCenter Server Appliance](https://docs.vmware.com/en/VMware-vSphere/6.5/com.vmware.vsphere.vcsa.doc/GUID-223C2821-BD98-4C7A-936B-7DBE96291BA4.html) is a preconfigured Linux virtual machine, which is optimized for running VMware vCenter Server and the associated services on Linux.

vCenter Server Appliance comes as an Open Virtualization Format (OVF) template. The appliance is imported to an ESXi host and configured through the web-based interface. It comes pre-installed with all the components needed to run a vCenter Server, including vCenter SSO (Single Sign-on), Inventory Service, vSphere Web Client, and the vCenter Server itself.

#### <span id="page-13-2"></span>**Brocade Switches**

Brocade and Hitachi Vantara partner to deliver storage networking and data center solutions. These solutions reduce complexity and cost, as well as enable virtualization and cloud computing to increase business agility.

SAN switches are optional and direct connect is also possible under certain circumstances, but customers should check the support matrix to ensure support prior to implementation.

The solution uses the Brocade G620, 48 port Fibre Channel switch.

#### <span id="page-13-3"></span>**Cisco Switches**

The Cisco Nexus Switch product line provides a series of solutions that can make it easier to connect and manage disparate data center resources with software-defined networking (SDN). Leveraging the Cisco Unified Fabric, which unifies storage, data and networking (Ethernet/IP) services, the Nexus Switches create an open, programmable network foundation built to support a virtualized data center environment.

The solution uses the following Cisco products:

- Nexus 93180YC-EX, 48-port 10/25 GbE switch
- Nexus 3048TP, 48-port 1 GbE Switch

## <span id="page-13-4"></span>**Solution Design**

This describes the reference architecture environment to implement Hitachi Unified Compute Platform CI for Oracle Real Application Clusters on Extended Distance clusters on four nodes using Hitachi Virtual Storage Platform. The environment used for testing and validation of this solution used Hitachi Virtual Storage Platform G900.

The infrastructure configuration includes the following:

- **Site 1**
	- **Dracle RAC Servers** Two server nodes were configured in an Oracle Real Application Cluster.
	- **Storage System** There are VVOLs mapped to each port that are presented to the server as LUNs.
	- **SAN Connections** There are SAN connections to connect the Fibre Channel HBA ports to the storage through Brocade G620 switches.
- **Site 2**
	- **Cracle RAC Servers** Two server nodes were configured in an Oracle Real Application Cluster.
	- **Storage System** There are VVols mapped to each port that are presented to the server as LUNs.
	- **SAN Connection** There are SAN connections to connect the Fibre Channel HBA ports to the storage through Brocade G620 switches.
- **Site 3**
	- **Quorum Site**
		- **Storage System** The Hitachi Virtual Storage Platform G350 used as a quorum device had an LDEV mapped to two ports presented as an external volume at site 1 and site 2 to each Virtual Storage Platform G900 on the sites.

**Note** — Testing used a separate Hitachi Virtual Storage Platform G350 storage system for the quorum device. When implementing this, you may use any other supported storage system.

Testing used a quorum disk, located in a third storage system and used to monitor the global-active device pair volumes. Global-active device Active-Active configuration without a quorum disk is also supported with the latest SVOS version.

#### **Management server cluster**

- Install one Hitachi Data Instance Director master node on the virtual machine.
- **A proxy node virtual** machine managed and monitored global**-active device pair operations is required for** the **P-VOLs only.**
- **SAN Connection** Each 16 Gb/sec Fibre Channel HBA port was connected to the storage front-end ports through a switched SAN fabric.

## <span id="page-14-0"></span>**Storage Architecture**

This describes the storage architecture for this solution.

## *Storage Configuration*

The storage configuration takes into consideration Hitachi Vantara for Hitachi Virtual Storage Platform and Oracle recommended best practices for the design and deployment of database storage.

The high-level storage configuration diagram for this solution is shown in [Figure](#page-15-0) 2.

<span id="page-15-0"></span>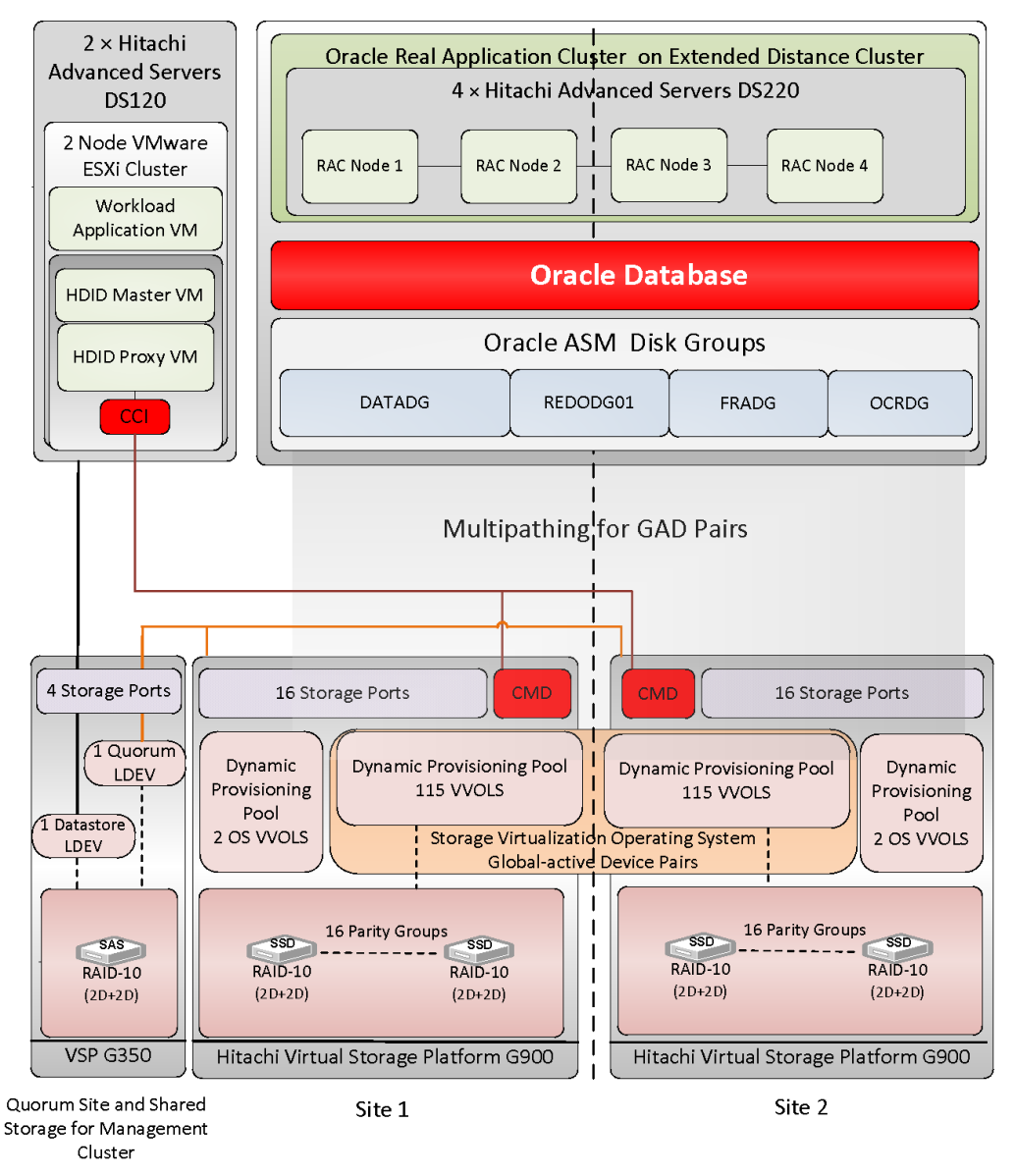

[Table](#page-15-1) 4 shows the storage pool configuration used for this solution. In the current configuration OS and Oracle LDEVs are in different storage pools; however, users can create a single pool for OS and Oracle LDEVs.

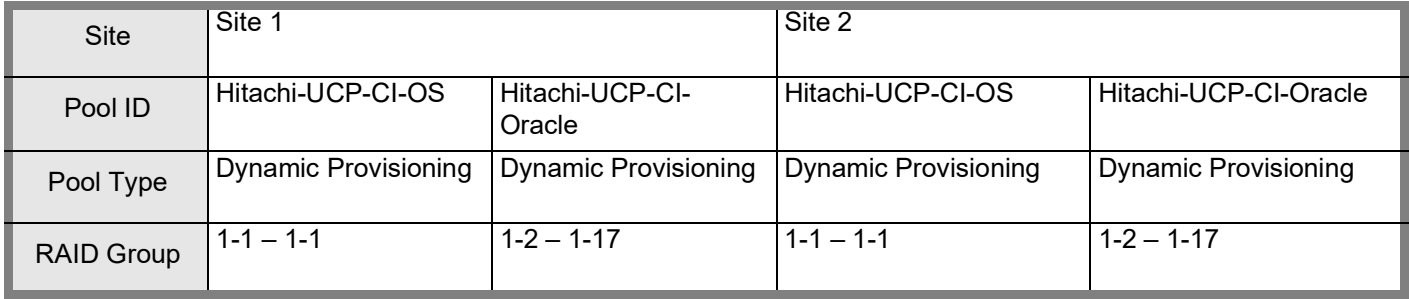

#### <span id="page-15-1"></span>TABLE 4. STORAGE POOL CONFIGURATION

# TABLE 4. STORAGE POOL CONFIGURATION (CONTINUED)

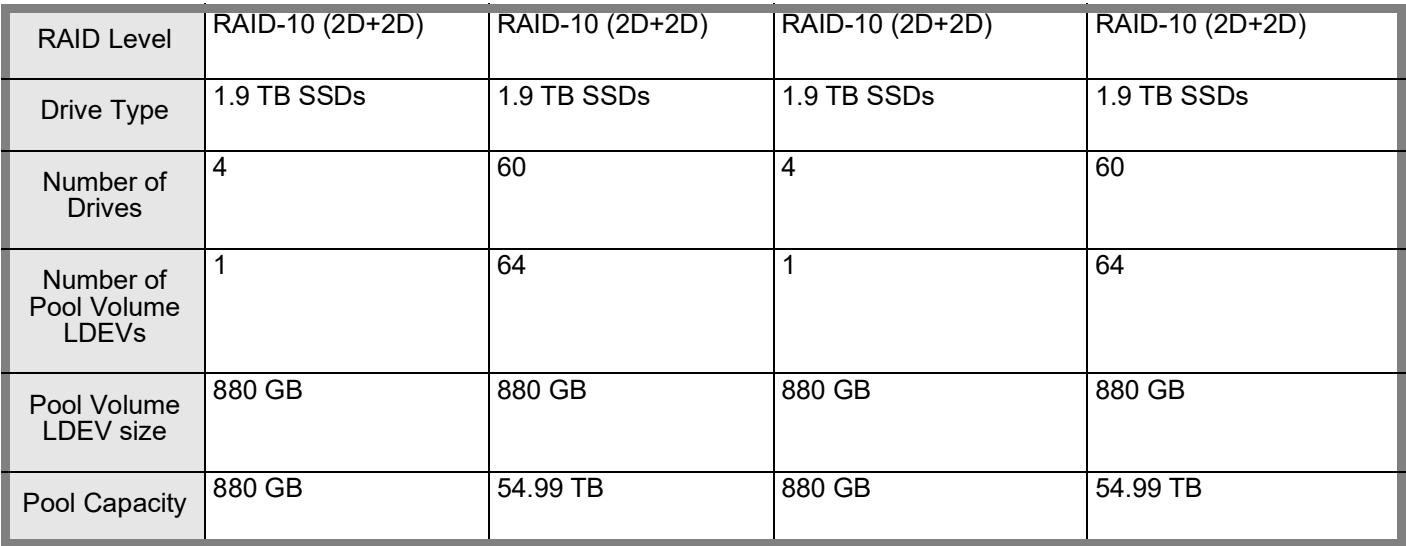

[Table](#page-16-0) 5 shows the logical storage configuration used in this solution.

# <span id="page-16-0"></span>TABLE 5. LOGICAL STORAGE CONFIGURATION

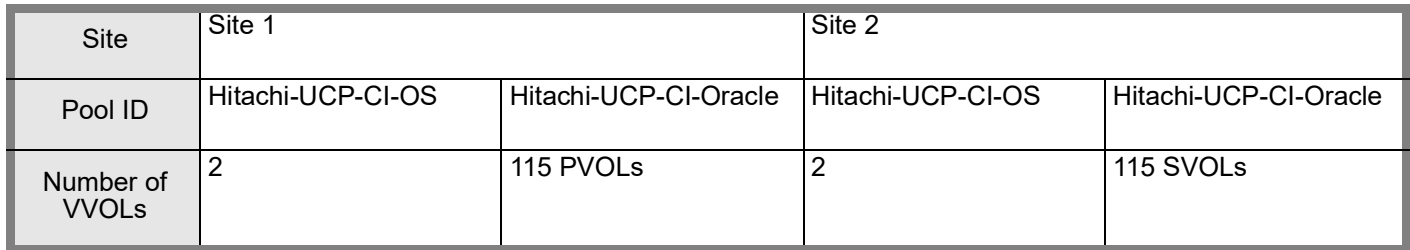

#### TABLE 5. LOGICAL STORAGE CONFIGURATION (CONTINUED)

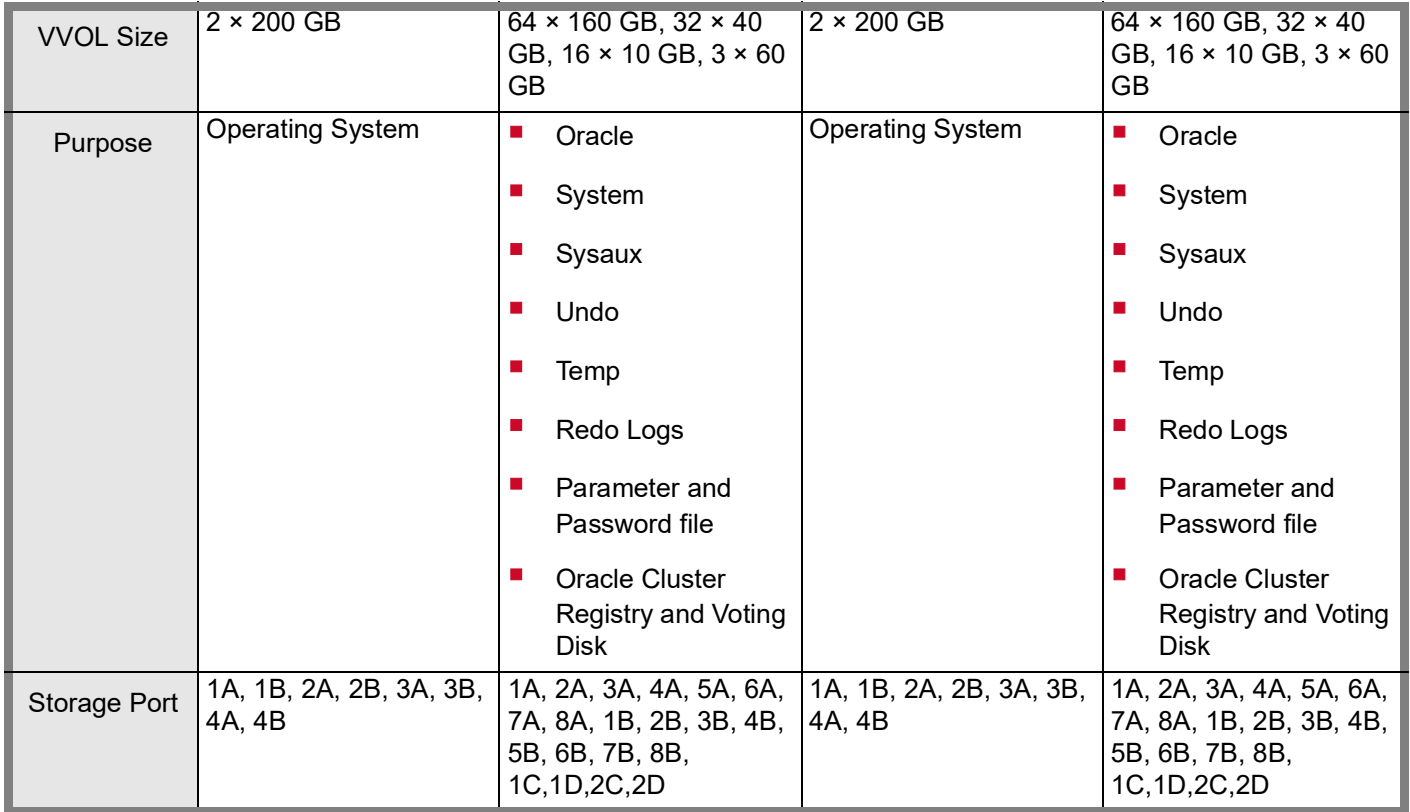

On Site 3 VSP G350 storage there is an additional RAID group consisting of four 6 TB 7.2 krpm SAS drives configured as RAID-10 (2D+2D).

This is used as shared storage for the management server cluster and for the quorum device. A single 6 TB LUN is mapped to four storage ports for the management server. 20 GB LDEV is used as a quorum device. Additional LUNs can be mapped if required. While the test environment was configured using a dedicated SAS RAID group for the management server cluster, this can be configured as a dedicated SSD RAID group, a dedicated HDP pool, or it can use capacity on the HDP pool configured for the Oracle environment depending on customer requirements.

# *Database Layout*

The database layout design uses recommended best practices from Hitachi Vantara for Hitachi Virtual Storage Platform G900 for small random I/O traffic, such as OLTP transactions. The layout also takes into account the Oracle ASM best practices when using Hitachi storage. Base the storage design for database layout needs on the requirements of a specific application implementation. The design can vary greatly from one implementation to another based on the RAID configuration and number of drives used during the implementation. The components in this solution set have the flexibility for use in various deployment scenarios to provide the right balance between performance and ease of management for a given scenario.

#### **Oracle ASM Configuration**

- **Data and Indexes Tablespace** Assign an ASM diskgroup with external redundancy for the data and index tablespaces.
- **TEMP Tablespace** Place the TEMP tablespace in this configuration in the Data ASM diskgroup.
- **Undo Tablespace** Create an UNDO tablespace in this configuration within the Oracle Data ASM diskgroup. Assign one UNDO tablespace for each node in the Oracle RAC environment.
- **Dnline Redo Logs** Create ASM diskgroup with external redundancy for Oracle online redo logs.
- **Oracle Cluster Registry and Voting Disk** Create an ASM diskgroup with normal redundancy to contain the OCR and voting disks and to protect against single disk failure to avoid loss of cluster availability. Place each of these files in this configuration in the OCR ASM diskgroups.
- **Database Block Size Settings** Set the database block size to 8 KB.
- **ASM FILE SYSTEM I/O Settings** Set the Oracle ASM I/O operations for database files as follows:
- **FILESYSTEMIO\_OPTIONS = setall**

[Table](#page-18-0) 6 shows the Oracle RAC Database Settings.

#### <span id="page-18-0"></span>TABLE 6. ORACLE RAC DATABASE SETTINGS

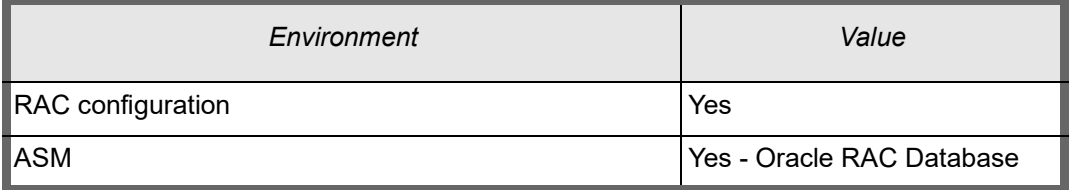

[Table](#page-18-1) 7 shows the Oracle Environment Parameters.

#### <span id="page-18-1"></span>TABLE 7. ORACLE ENVIRONMENT PARAMETERS

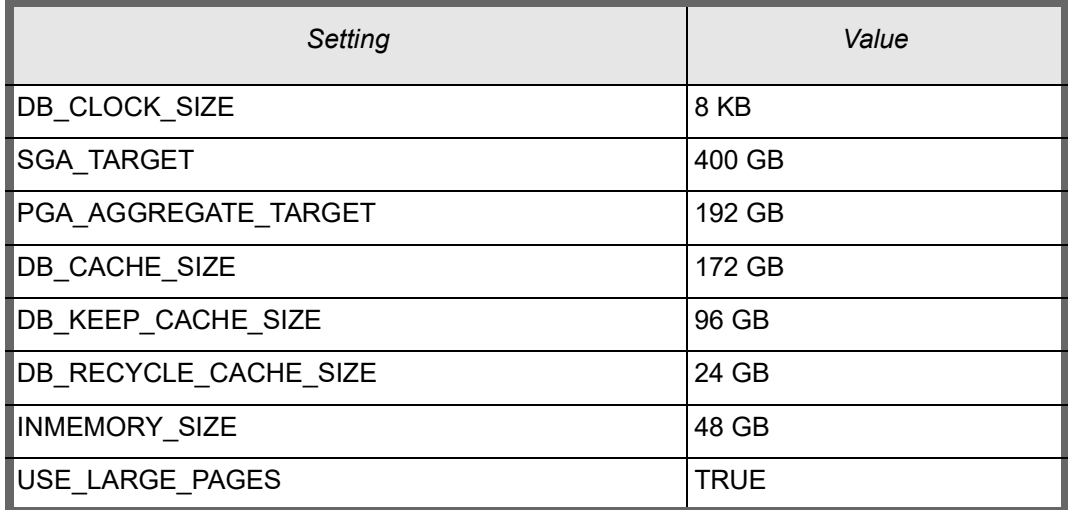

#### TABLE 7. ORACLE ENVIRONMENT PARAMETERS (CONTINUED)

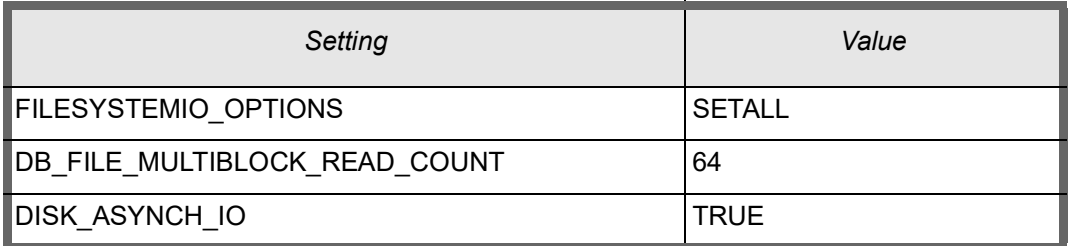

[Figure](#page-19-1) 3 shows the relationships between disk groups and replication pairs.

#### <span id="page-19-1"></span>**Figure 3**

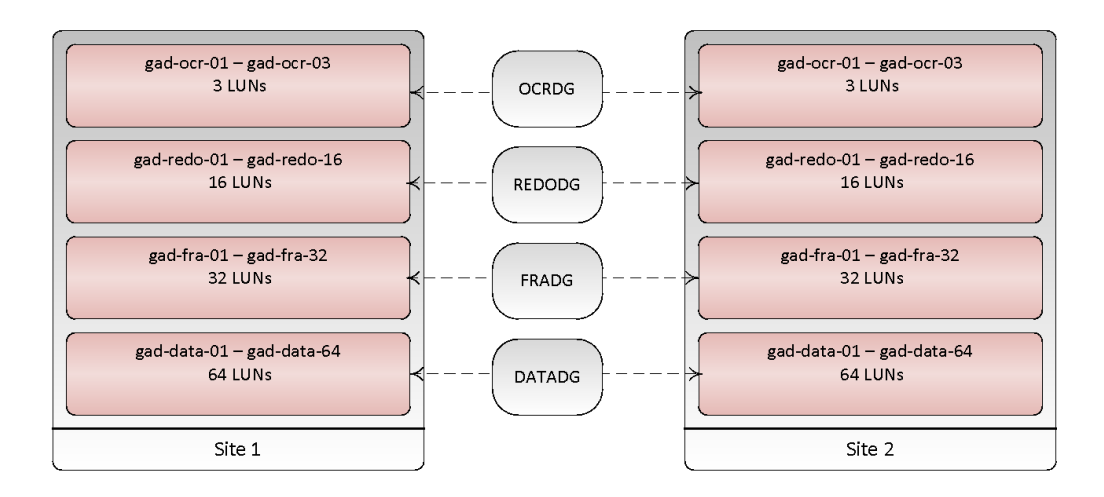

[Table](#page-19-0) 8 shows the details of the disk mappings from the LUNs to the ASM disk groups for Oracle RAC Database tablespaces.

<span id="page-19-0"></span>TABLE 8. LUNS AND ORACLE ASM DISK MAPPINGS FOR ORACLE DATABASE IN SITE 1 AND SITE 2

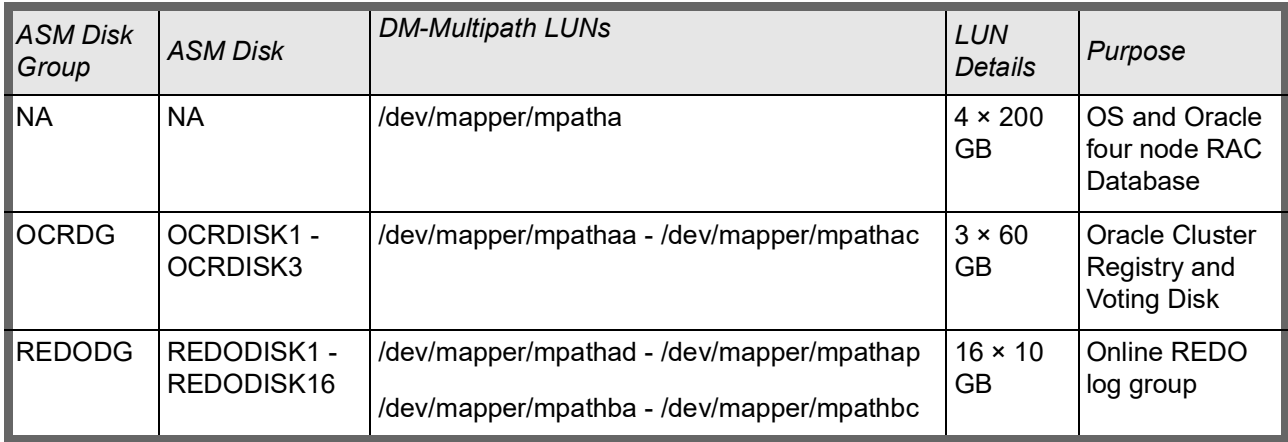

TABLE 8. LUNS AND ORACLE ASM DISK MAPPINGS FOR ORACLE DATABASE IN SITE 1 AND SITE 2 (CONTINUED)

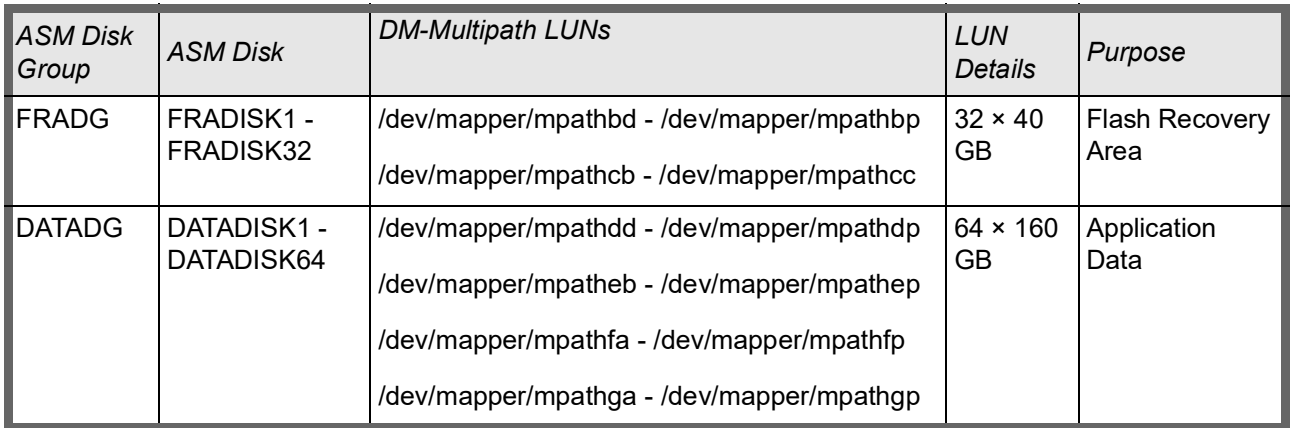

# <span id="page-20-0"></span>**Server and Application Architecture**

This reference architecture uses four Hitachi Advanced Server DS220 servers for a four-node Oracle RAC on an extended distance clusters configuration.

This provides the compute power for the Oracle RAC database to handle complex database queries and a large volume of transaction processing in parallel. [Table](#page-20-1) 9 describes the details of the server configuration for this solution.

This reference architecture uses two Hitachi Advanced Server DS120 servers for *VMware ESXi* management server configuration.

Details of the VMware ESXi management servers are specified in [Table](#page-20-1) 9.

<span id="page-20-1"></span>TABLE 9. HITACHI ADVANCED SERVER DS220 AND DS120 SERVER SPECIFICATIONS

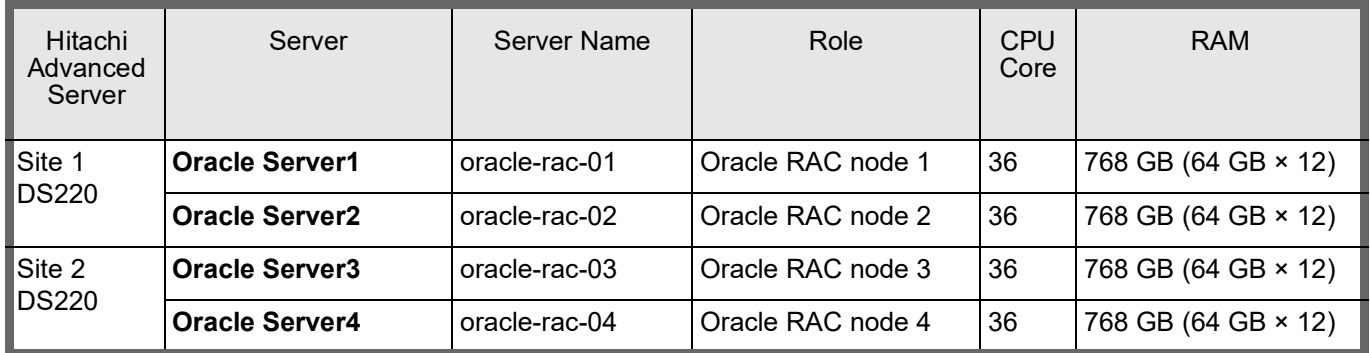

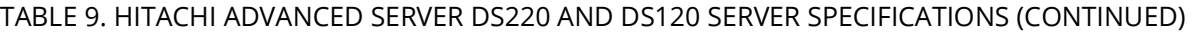

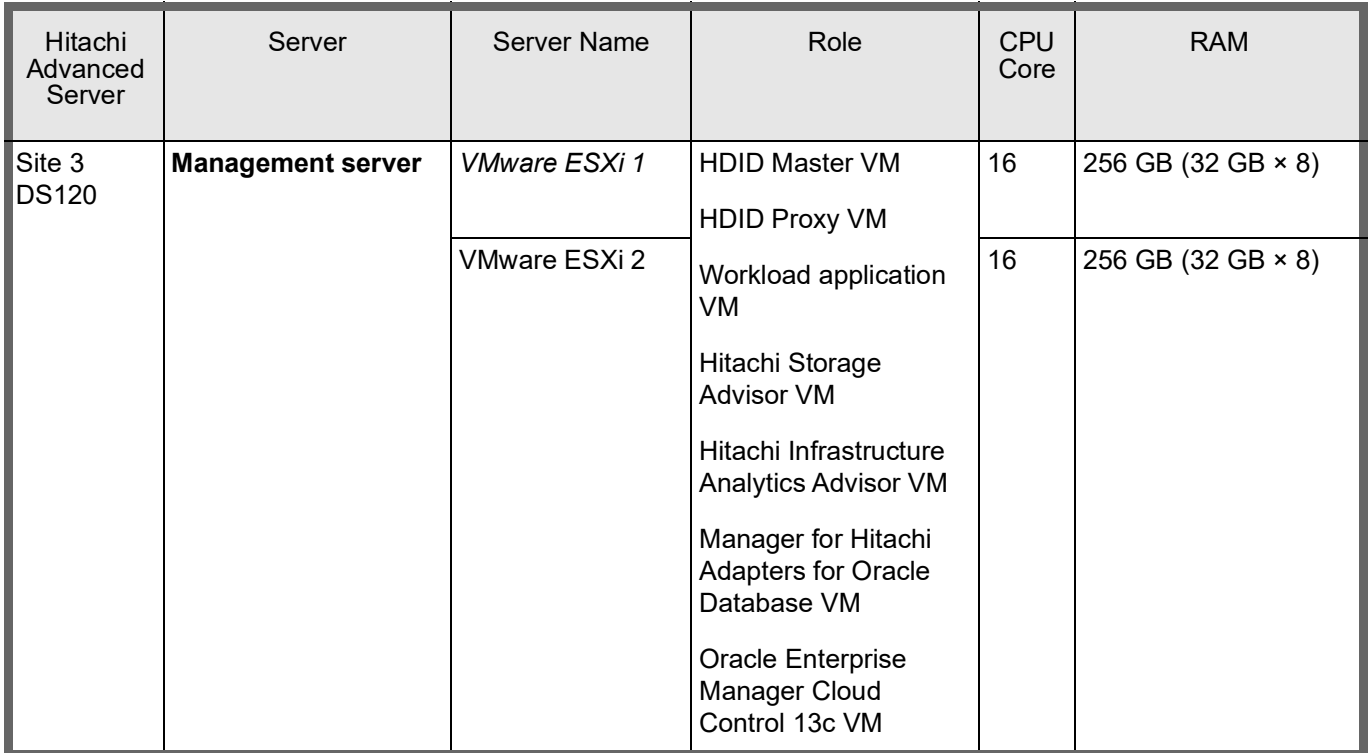

## <span id="page-21-0"></span>**SAN Architecture**

Map the provisioned LDEVs to multiple ports on Hitachi Virtual Storage Platform G900 (VSP G900). These LDEV port assignments provide multiple paths to the storage system from the host for high availability.

- Site 1
- 16 SAN switch connections are being used for VSP G900 host ports.
- 16 SAN switch connections are being used for server HBA ports.
- Site 2
- 16 SAN switch connections are being used for VSP G900 host ports.
- 16 SAN switch connections are being used for server HBA ports.

#### Site 3:

- 4 SAN switch connections are being used for VSP G350 host ports.
- 4 SAN switch connections are being used for server HBA ports.

[Table](#page-22-0) 10 shows details of the Fibre Channel switch connect configuration on the Hitachi Virtual Storage Platform G900 ports.

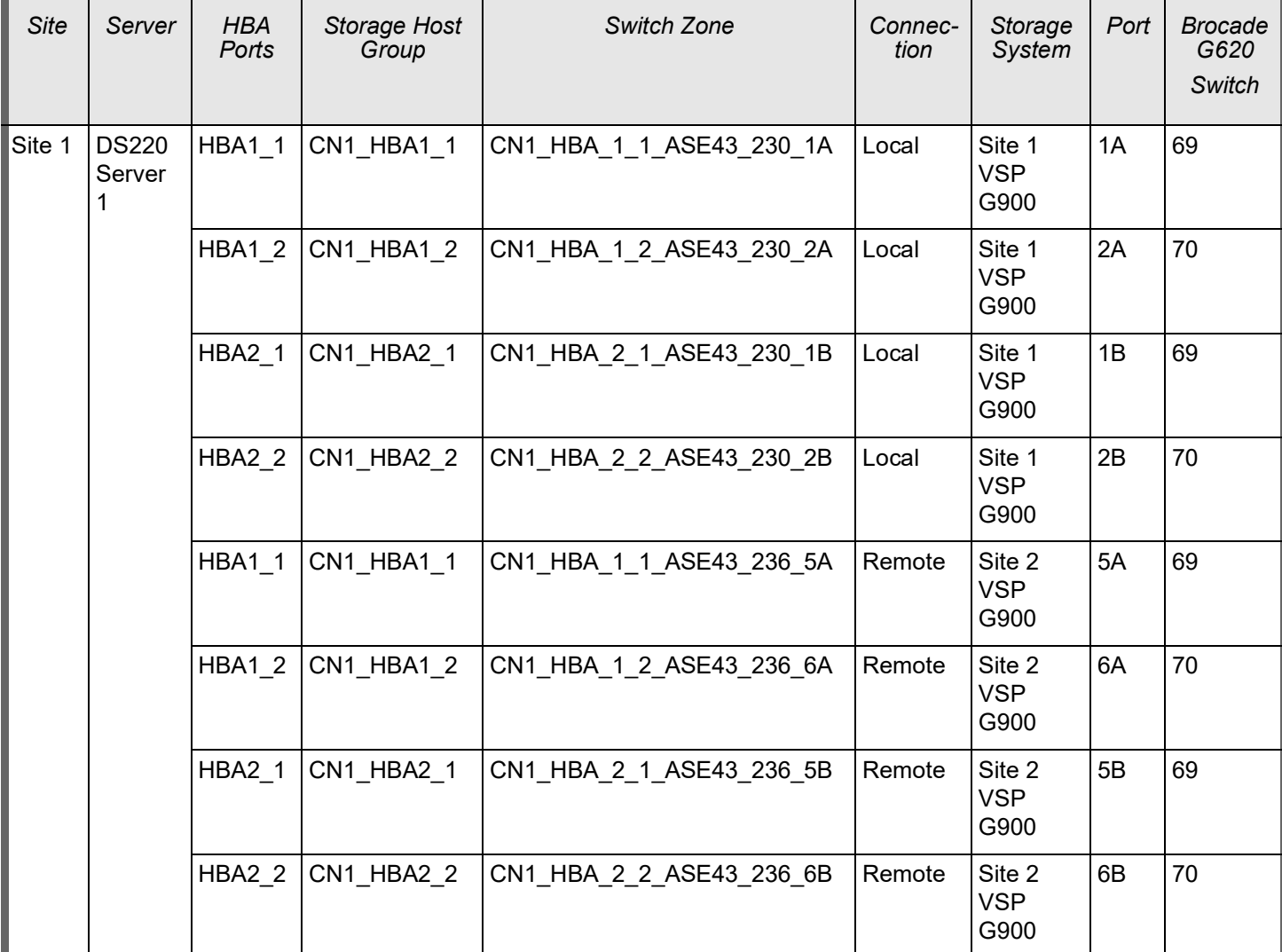

<span id="page-22-0"></span>TABLE 10. SAN HBA CONNECTION CONFIGURATION BETWEEN DS220 AND VSP G900, DS120, AND VSP G350

## TABLE 10. SAN HBA CONNECTION CONFIGURATION BETWEEN DS220 AND VSP G900, DS120, AND VSP G350 (CONTINUED)

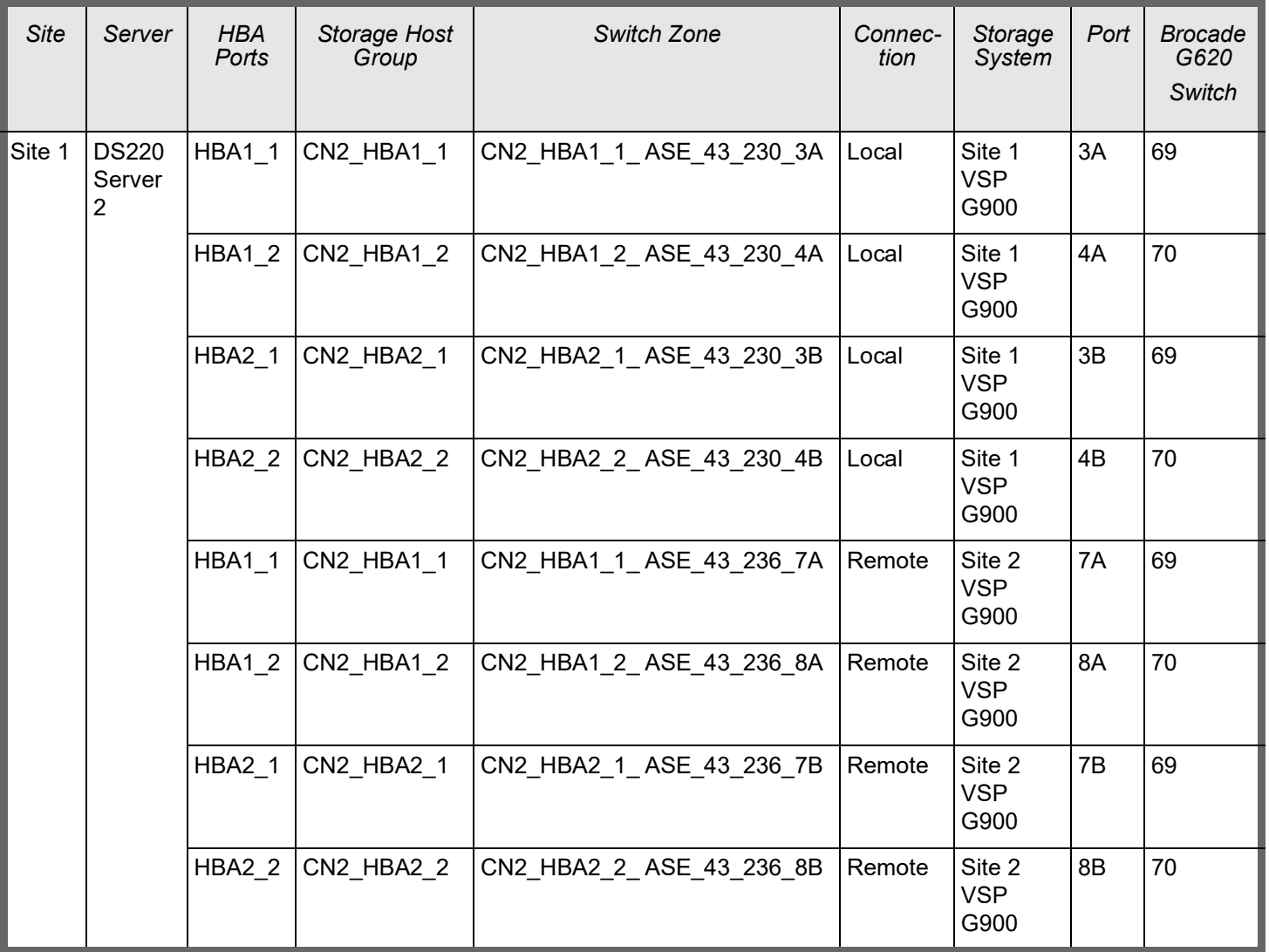

# TABLE 10. SAN HBA CONNECTION CONFIGURATION BETWEEN DS220 AND VSP G900, DS120, AND VSP G350 (CONTINUED)

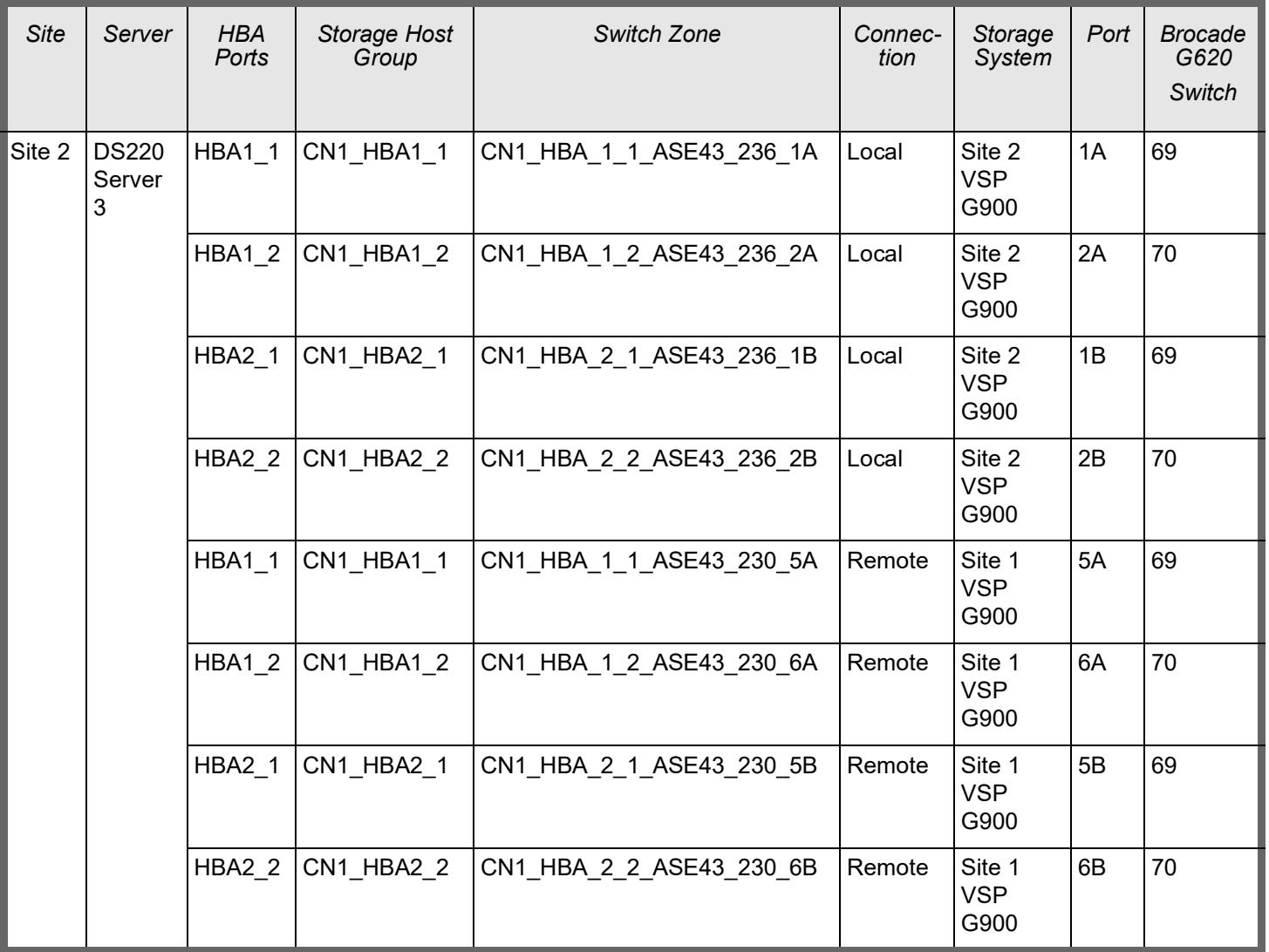

# TABLE 10. SAN HBA CONNECTION CONFIGURATION BETWEEN DS220 AND VSP G900, DS120, AND VSP G350 (CONTINUED)

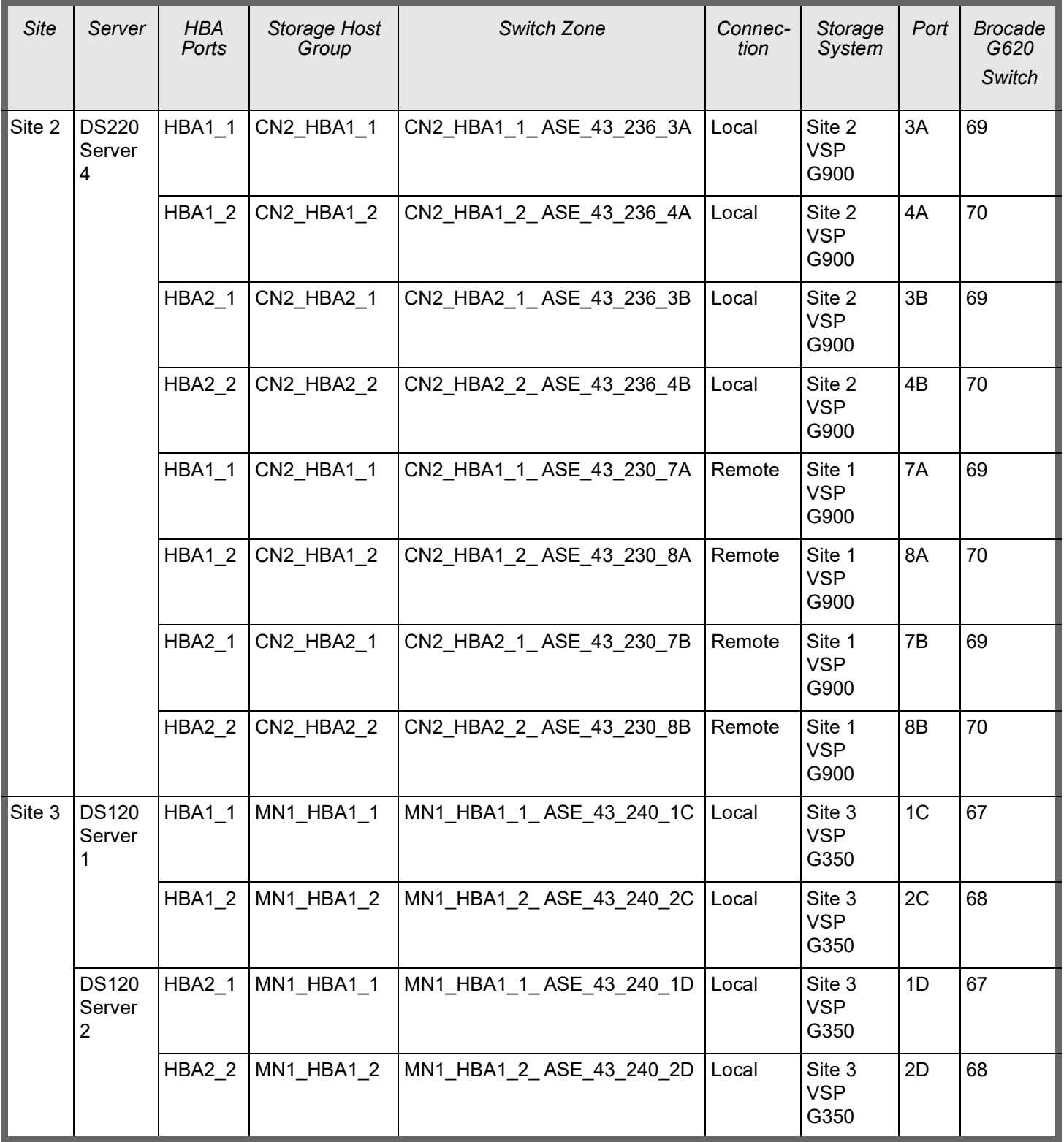

SAN Switch Architecture between two VSP G900 Storage Systems.

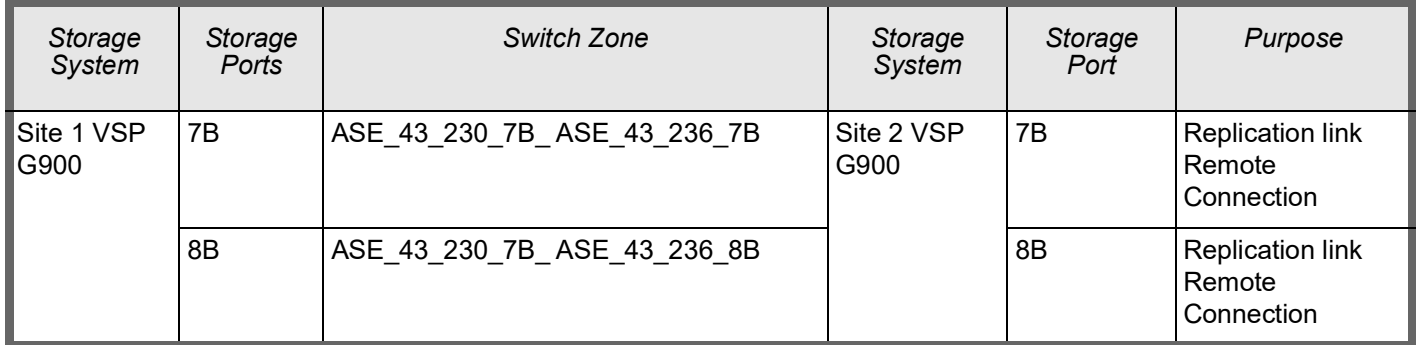

# TABLE 11. SAN SWITCH ARCHITECTURE BETWEEN VSP G900 STORAGE SYSTEMS

SAN Switch Architecture between Site 1, Site 2 G900 storage systems and Site 3 VSP G350 storage system.

# TABLE 12. SWITCH ARCHITECTURE BETWEEN VSP G350 STORAGE SYSTEMS

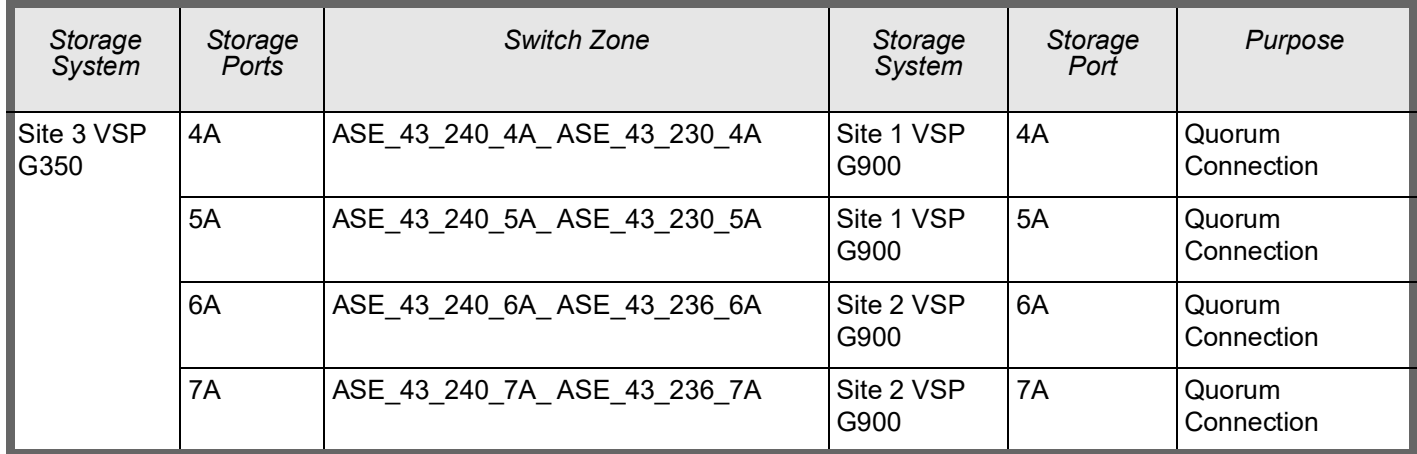

SAN Switch Architecture Between two G900 Storage Systems and ESXi cluster.

## TABLE 13. SAN SWITCH ARCHITECTURE BETWEEN VSP G900 STORAGE SYSTEMS AND ESXI CLUSTER

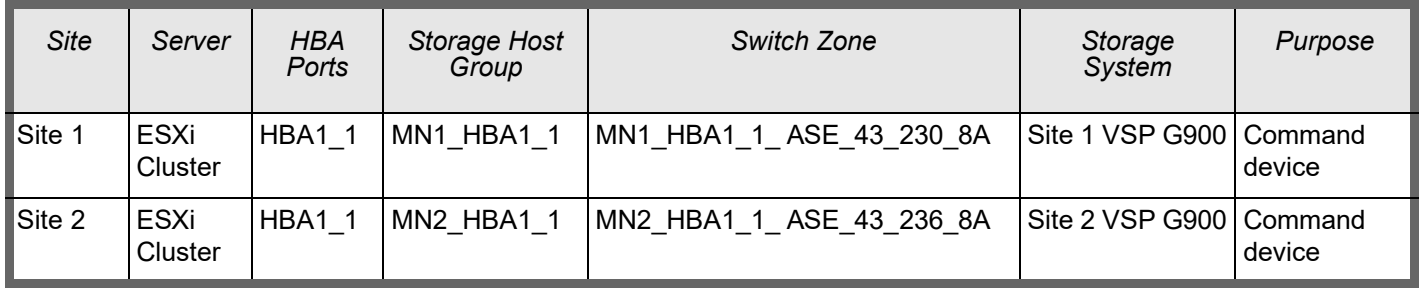

**Note** — In a production environment, it is recommended to use separate storage ports for the management servers and quorum disks to avoid impact on the database performance. Shared storage ports can be used; however, port utilization should be monitored to avoid performance issues on high performance environments.

#### <span id="page-27-0"></span>**Network Architecture**

This architecture requires the following separate networks:

- **Private Network (also called cluster interconnect)** This network must be scalable. In addition, it must meet the low latency needs of the network traffic generated by the cache synchronization of Oracle Real Application Clusters and inter-node communication among the nodes in the cluster.
- **Public Network** This network provides client connections to the applications and Oracle Real Application Clusters.
- BMC/management network The Baseboard Management Controller (BMC) provides remote management capabilities including console redirection, logging, and power control.

Hitachi Vantara recommends using pairs of 25 Gbps NICs for the cluster interconnect network and public network.

Observe these points when configuring private and public networks in your environment:

- For each server in the clusterware configuration, use at least two identical, high-bandwidth, low-latency NICs for the interconnection.
- **Use NIC bonding to provide failover and load balancing of interconnections within a server.**
- Set all NICs to full duplex mode.
- **Use at least two public NICs for client connections to the application and database.**
- **Use at least two private NICs for the cluster interconnection.**

[Table](#page-28-0) 14 shows the network configuration, and [Table](#page-29-0) 15 shows the virtual IP address and SCAN name configuration used when testing the environment. Your values may be different.

When creating NIC Bonding pairs, ports should be used on different cards to avoid single point of failure (SPoF). It is recommended that BMC connections go to a separate switch on the management network.

#### <span id="page-28-0"></span>TABLE 14. NETWORK CONFIGURATION

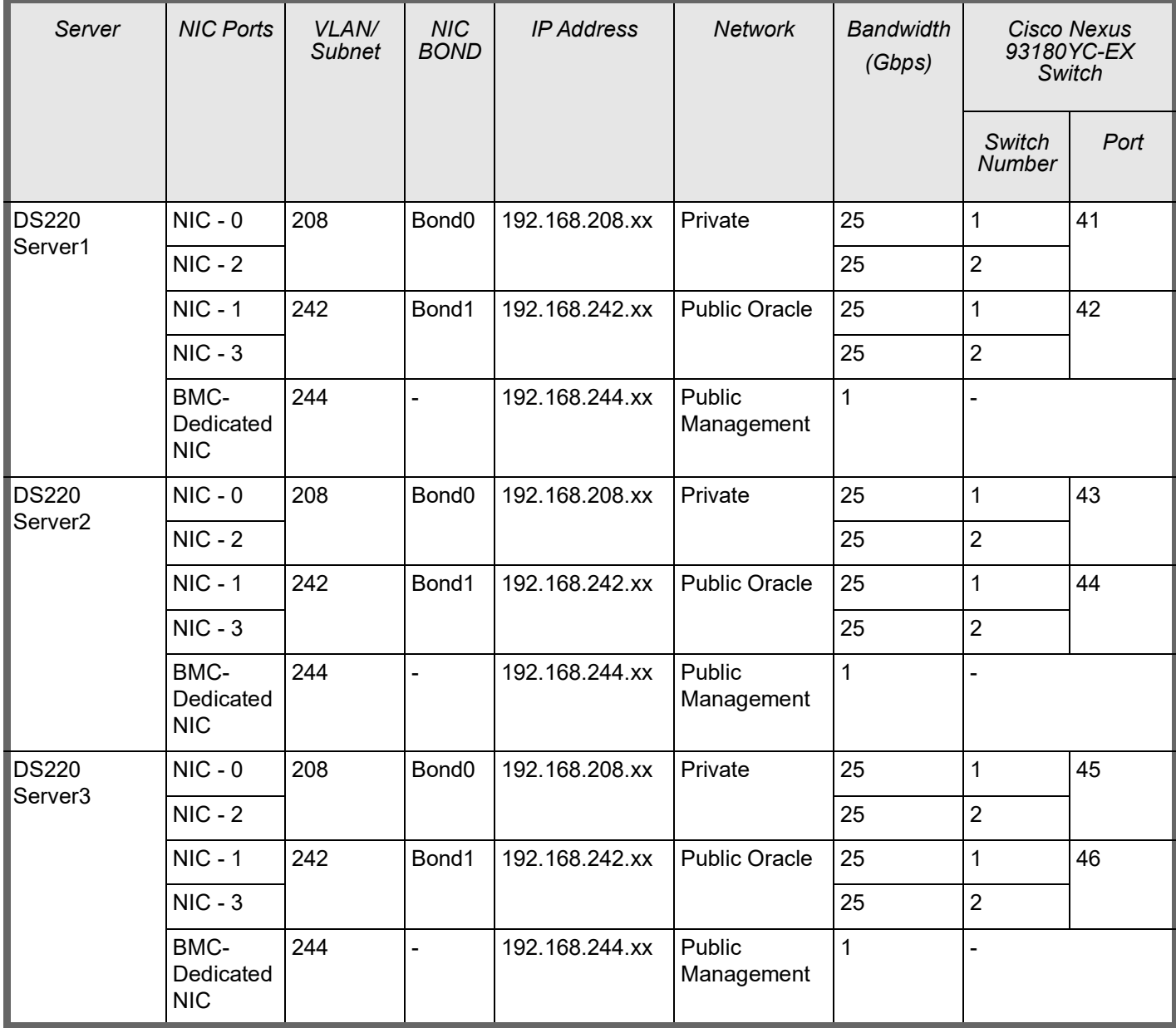

# TABLE 14. NETWORK CONFIGURATION (CONTINUED)

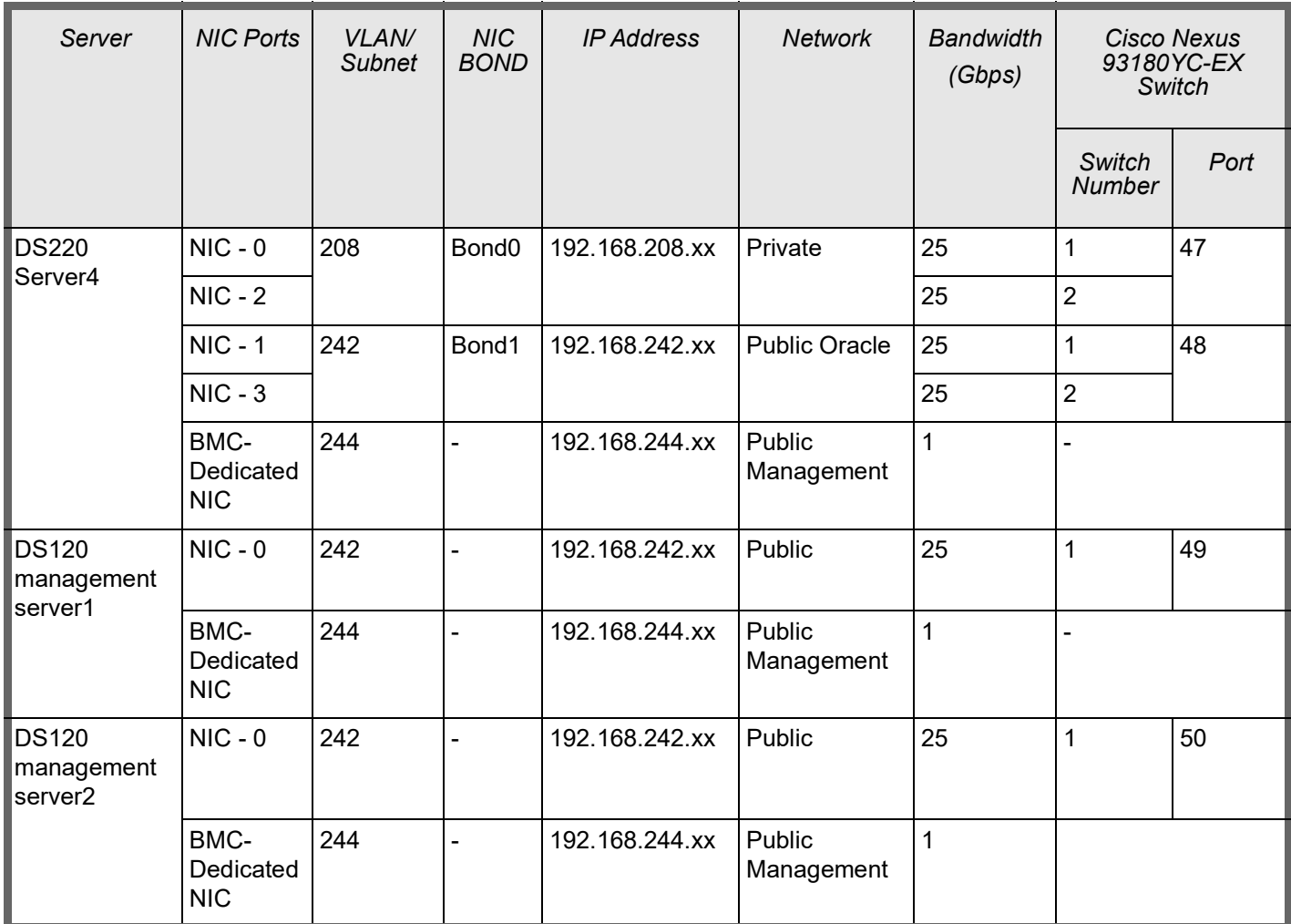

# <span id="page-29-0"></span>TABLE 15. VIRTUAL IP AND SCAN NAME CONFIGURATION

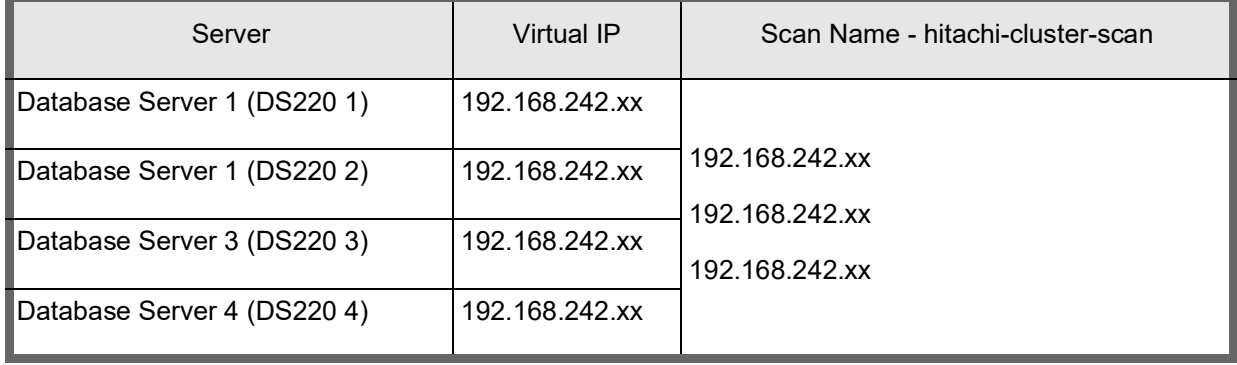

[Table](#page-30-1) 16 lists virtual machine configuration running on the management server cluster.

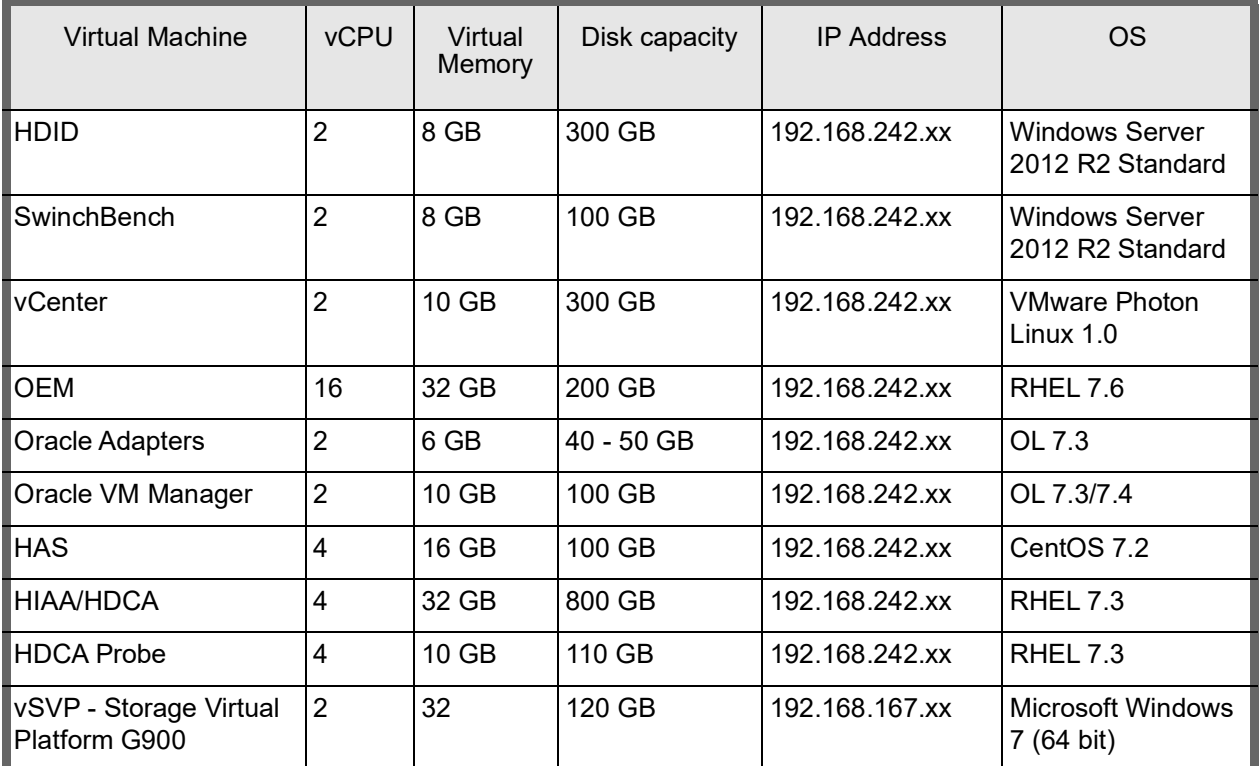

#### <span id="page-30-1"></span>TABLE 16. MANAGEMENT SERVER VIRTUAL MACHINES CONFIGURATION

# <span id="page-30-0"></span>**Global-active Device Setup Pre-configuration**

Before setup of global-active device configuration using HDID, manual pre-configuration steps must be performed on Site 1 and Site 2 VSP G900 storage. Manual pre-configuration includes creation of pools, VVols, host groups, zone configuration, multipathing configuration and the addition of the quorum disk from the quorum site on both of the VSP G900.

[Table](#page-30-2) 17 shows the manual pre-configuration needed on Site 1 and Site 2 VSP G900 storage before setting up globalactive device using HDID.

<span id="page-30-2"></span>TABLE 17. MANUAL PRE-CONFIGURATION ON VSP G900

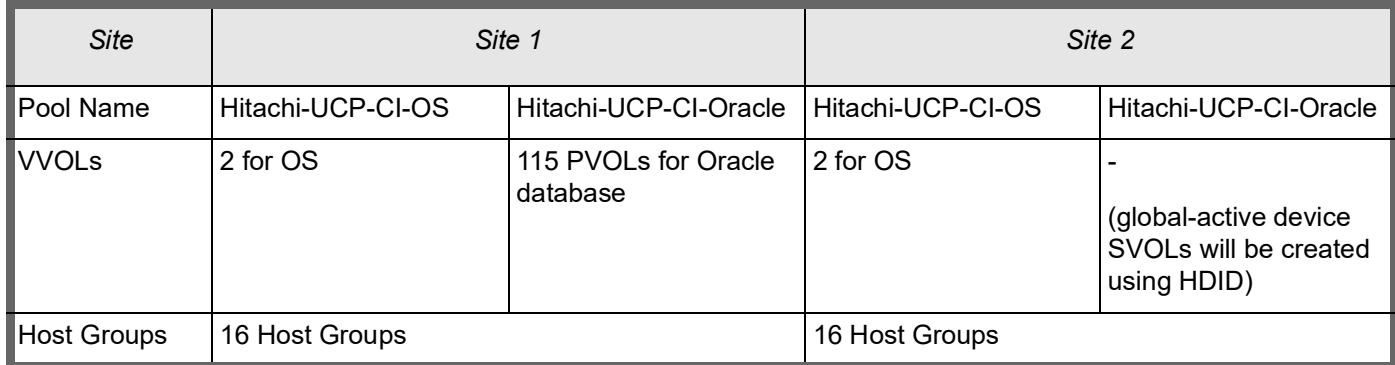

#### TABLE 17. MANUAL PRE-CONFIGURATION ON VSP G900 (CONTINUED)

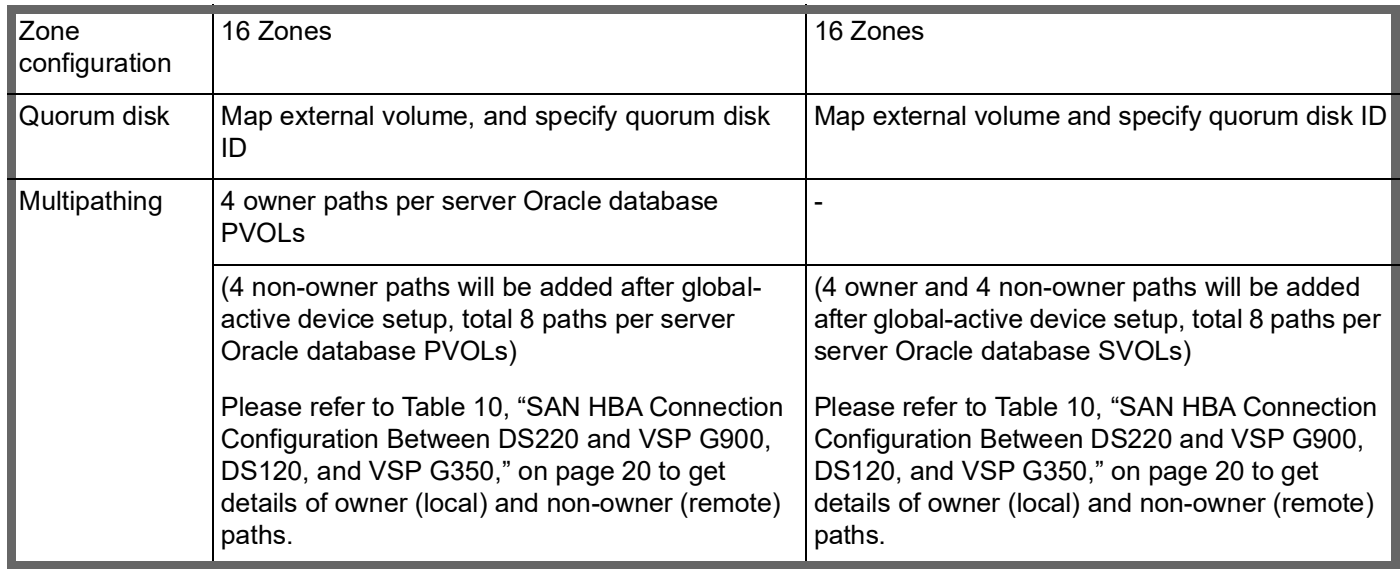

# <span id="page-31-0"></span>**Solution Implementation**

## <span id="page-31-1"></span>**Deploy the Solution**

Implementing this solution requires doing the following high-level procedures:

- 1. Install the Hitachi Data Instance Director Master Node
- 2. Create the Hitachi Data Instance Director Nodes
- 3. Define the Hitachi Data Instance Director Policy
- 4. Define Hitachi Data Instance Director Data Flow

Your checklist might vary based on your environment.

#### *Deploy and Configure Hitachi Data Instance Director*

This includes steps to deploy and configure Hitachi Data Instance. To deploy Hitachi Data Instance Director in this solution, do these procedures.

#### **Install the Hitachi Data Instance Director Master Node**

The HDID Installation Guide, User Guide, and other documentation are in the documentation folder and the HDID installable is located in the Linux/Windows folder of the HDID ISO image. Download the latest version of the media kit to get the HDID ISO image. Please visit <https://knowledge.hitachivantara.com/>to get access to this content or contact your local Hitachi Vantara representative.

#### **Create the Hitachi Data Instance Director Nodes**

Login to HDID web console using https://HDID-Master URL with administrator@master user and local administrator password and add nodes into the HDID master. [Figure](#page-32-0) 4 shows details of the nodes added.

<span id="page-32-0"></span>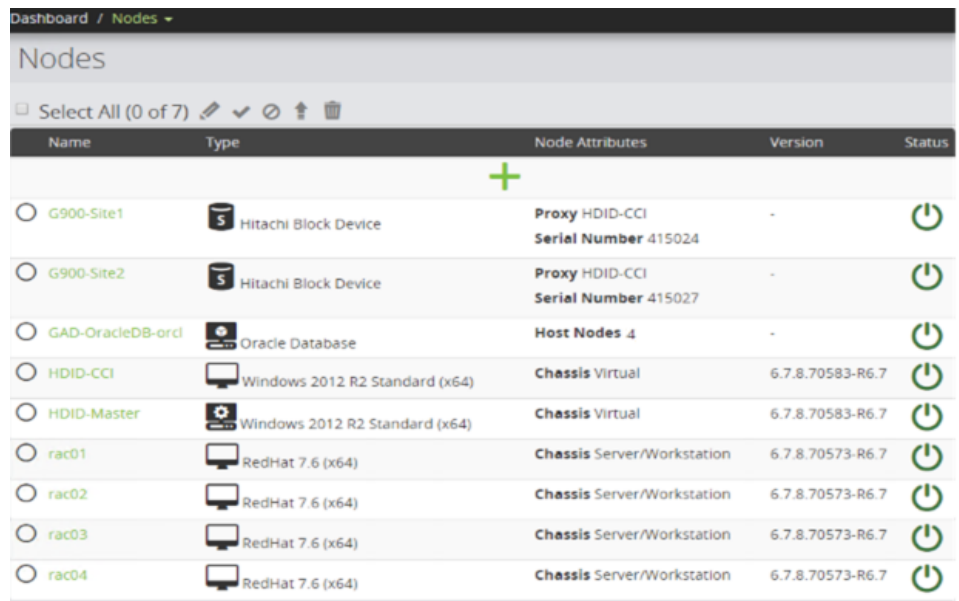

#### **Define the Hitachi Data Instance Director Policy**

A policy defines data classifications and data operations.

- 1. Policy-OracleDB-GAD was created to global-active device replicate Oracle database VVols. While creating a policy select the appropriate Oracle database from the added Oracle RAC nodes. In this case rac01, rac02, rac03, rac04 are the added Oracle RAC nodes and orcl is the Oracle database SID.
- 2. Policy-Oracle-OCR was created to global-active device replicate OCR VVols. Users need to specify the OCR VVOLs in the Serial/LDEV\_ID format. HDID does not global-active device replicate OCR VVols as a part of Oracle database VVols.

[Figure](#page-33-0) 5 shows the complete HDID policy details.

<span id="page-33-0"></span>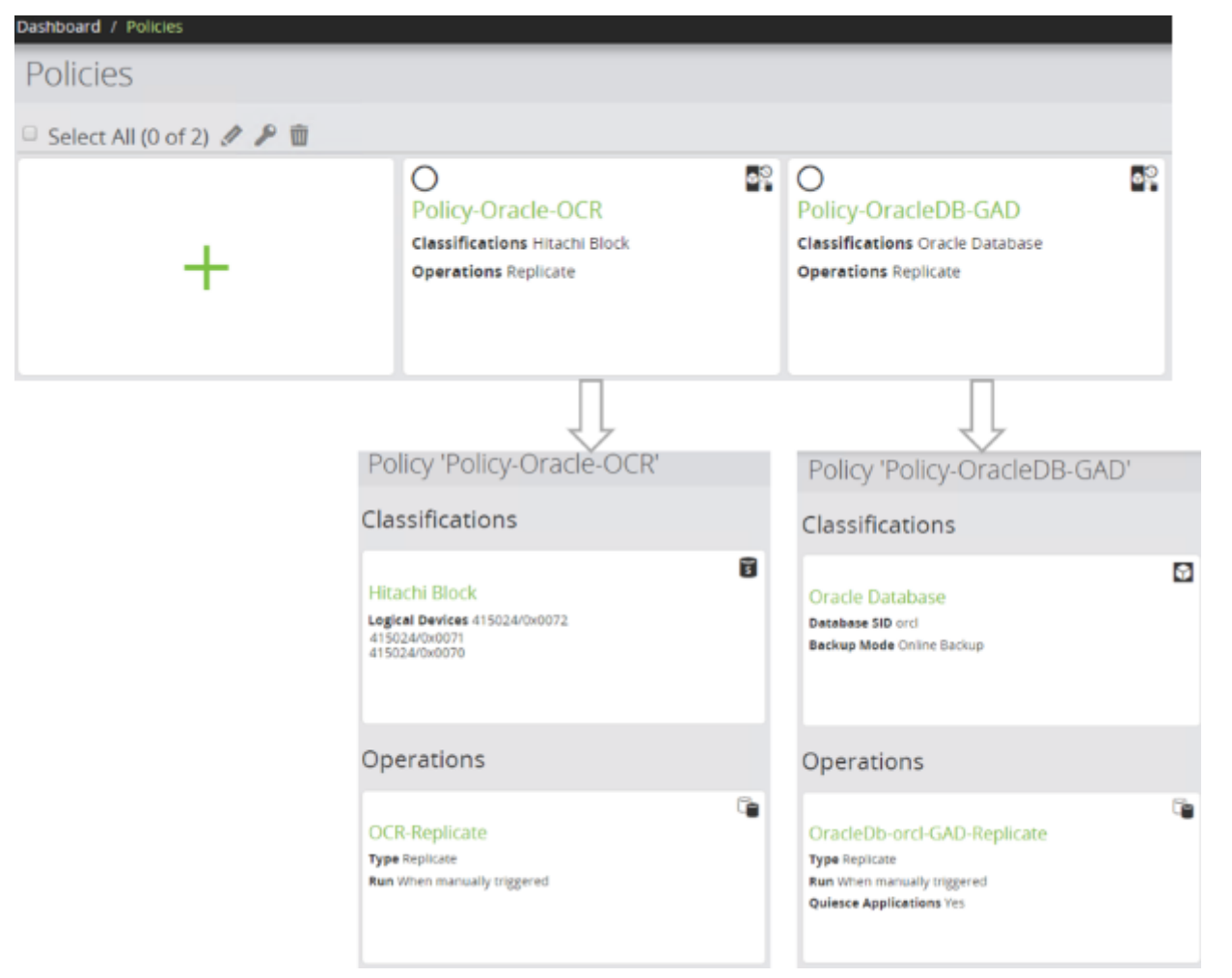

#### **Define Hitachi Data Instance Director Data Flow**

- 1. Dataflow-HDID-OracleDB-GAD:
	- (1) Dataflow-HDID-OracleDB-GAD was created to global-active device replicate Oracle database VVols.
	- (2) Select node GAD-OracleDB-orcl and assign the Policy-OracleDB-GAD policy.
	- (3) Select replication mover type to **Continuous**.
	- (4) For the G900-Site2 'Select Creation Mode' as Configure New Replication and replication type as 'Active-Active Remote Clone' on the next page and click on **Next**.
	- (5) Select the target pool where global-active device replicated VVols will be created.
	- (6) Select the Quorum disk from the available quorum disks. In this environment AB\_GAD\_QUORUM2 was used as the quorum disk and click on **Next**.
	- (7) Select resource group as Automatically Selected and click on **Next**.
	- (8) Select secondary host groups where VVols will be mapped and click on **Next**.
	- (9) Match Origin option is selected for secondary LDEVs naming options.
- 2. Dataflow-Oracle-OCR:
	- (1) Dataflow-Oracle-OCR was created to global-active device replicate OCR VVols.
	- (2) Select G900-Site1 and assign the Policy-Oracle-OCR policy.
	- (3) Select replication mover type to **Continuous**.
	- (4) For the G900-Site2 configure **Select Creation Mode** as **Configure New Replication** and replication type as **Active-Active Remote Clone** on the next page and click on **Next**.
	- (5) Select the target pool where global-active device replicated VVols will be created.
	- (6) Select the Quorum disk from the available quorum disks and click on **Next**. In this environment AB\_GAD\_QUORUM2 was used as the quorum disk
	- (7) Select resource group as Automatically Selected and click on **Next**.
	- (8) Select secondary host groups where VVOLs will be mapped and click on **Next**.
	- (9) The **Match Origin** option is selected for secondary LDEVs naming options.

[Figure](#page-35-1) 6 shows the complete HDID data flow details.

<span id="page-35-1"></span>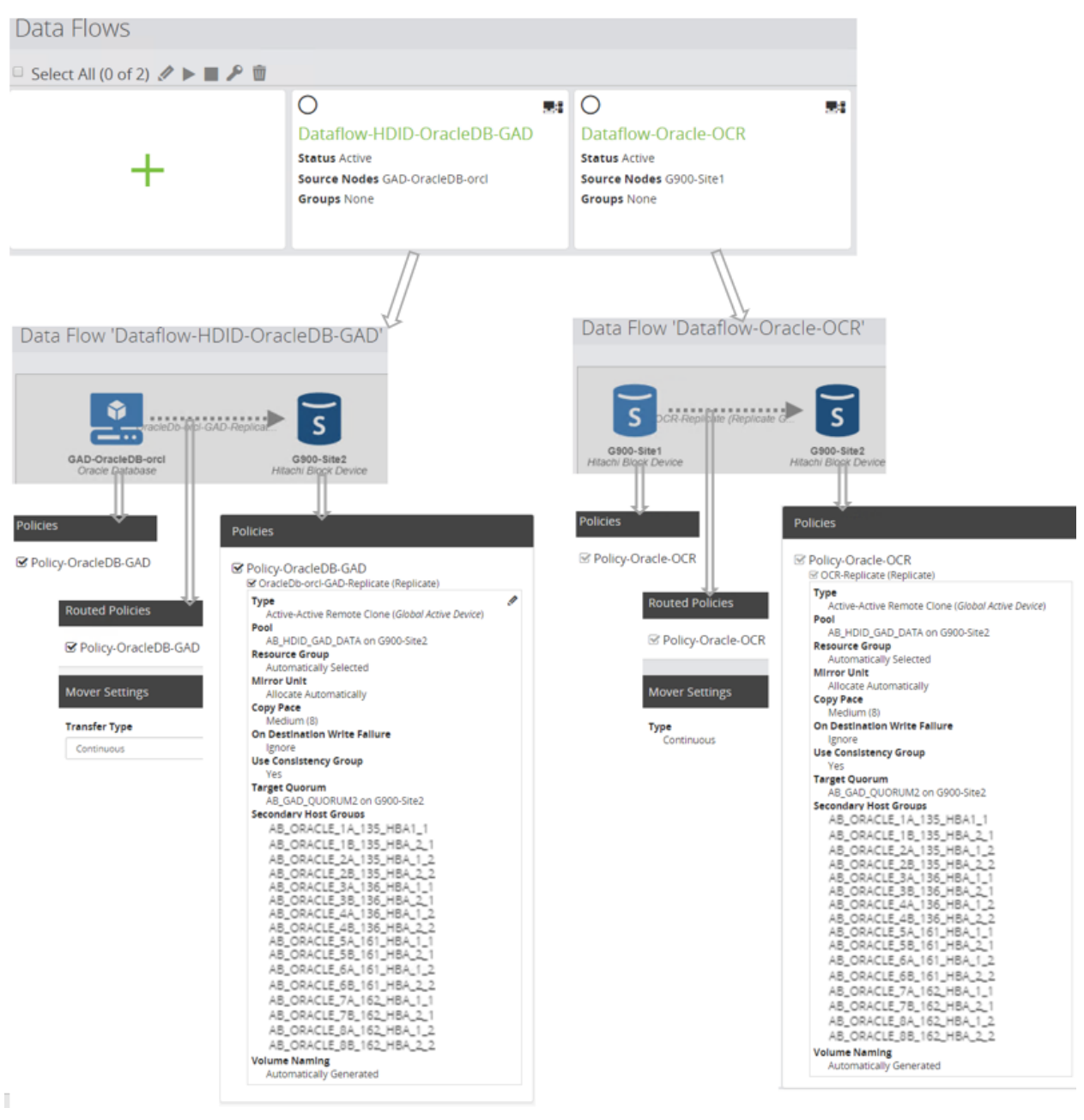

## <span id="page-35-0"></span>**Solution Execution**

Execution of this solution consists of the following procedures:

- Perform global-active device replication for the Oracle database and OCR disks to the secondary VSP G900 storage using HDID.
- Recover Oracle Database After Storage Replication Link Failure between site 1 and site 2 storage systems.
- Perform Storage Replication operations using HDID.

#### *Perform Global-active Device Replication for the Oracle Database and OCR Disks to the Secondary VSP G900 Storage*

This is how to perform global-active device replication for the Oracle database and OCR disks to the secondary storage using Hitachi Data Instance Director.

#### **Activate Hitachi Data Instance Director Data Flow**

To execute the HDID data flow, **Activate** Hitachi Data Instance Director Data flow.

- 1. Select the appropriate Data Flow and click on the **(Activate)** button. The **Activate Data Flow(s)** dialog box displays with data flow compilation details.
- 2. Then click on the **Activate** button to execute the data flow.

#### **Figure 7**

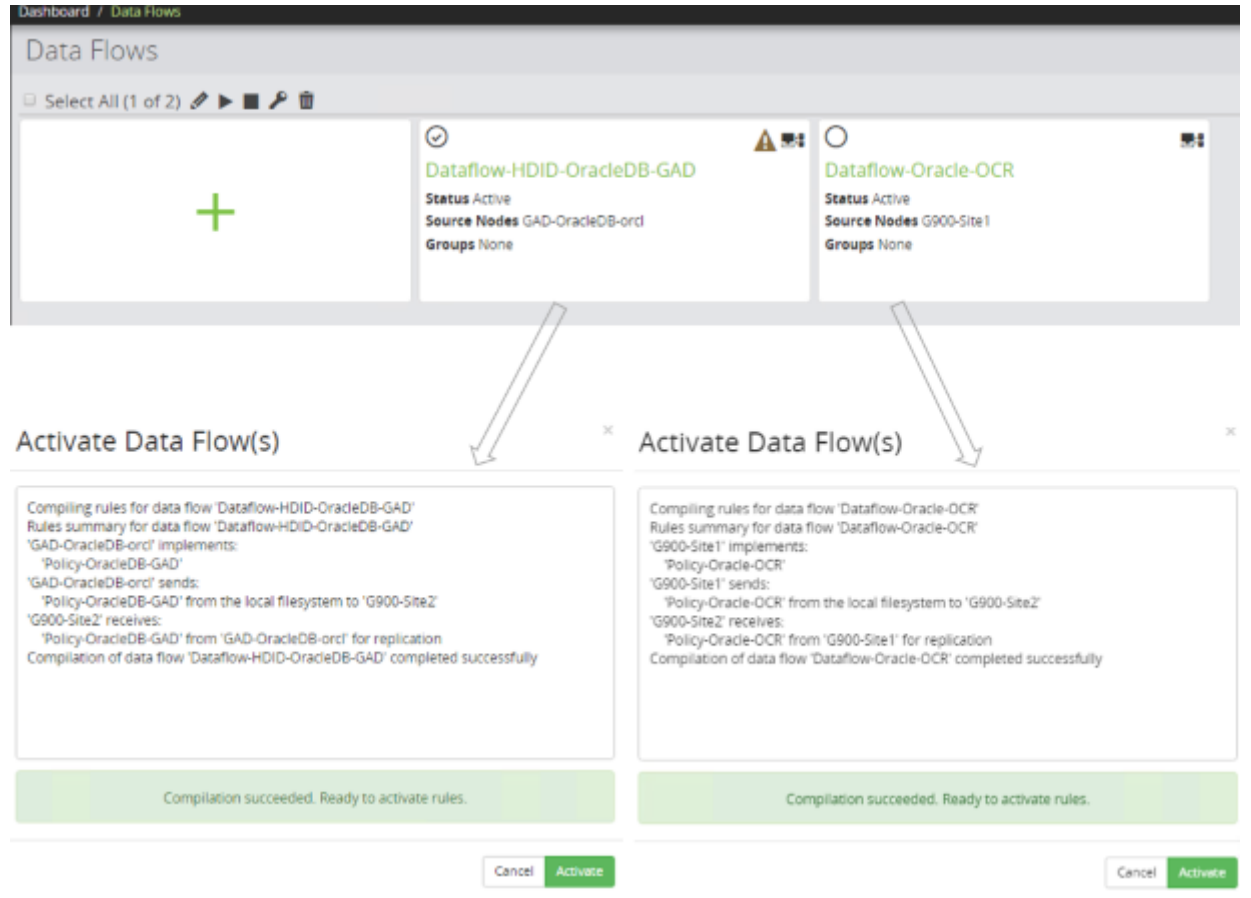

- 3. On the **Monitor** menu the user can monitor the HDID data flow progress operation.
- 4. After the HDID dataflow activation, source Oracle and OCR PVOLs will be tiered to the secondary VSP G900 storage.
- 5. Users can see global-active device pairs using HDID. Click on the 'Dashboard  $\rightarrow$  Storage  $\rightarrow$  G900-Site2  $\rightarrow$ Replication and Clones' to see the replications on the Site 2 VSP G900 storage.

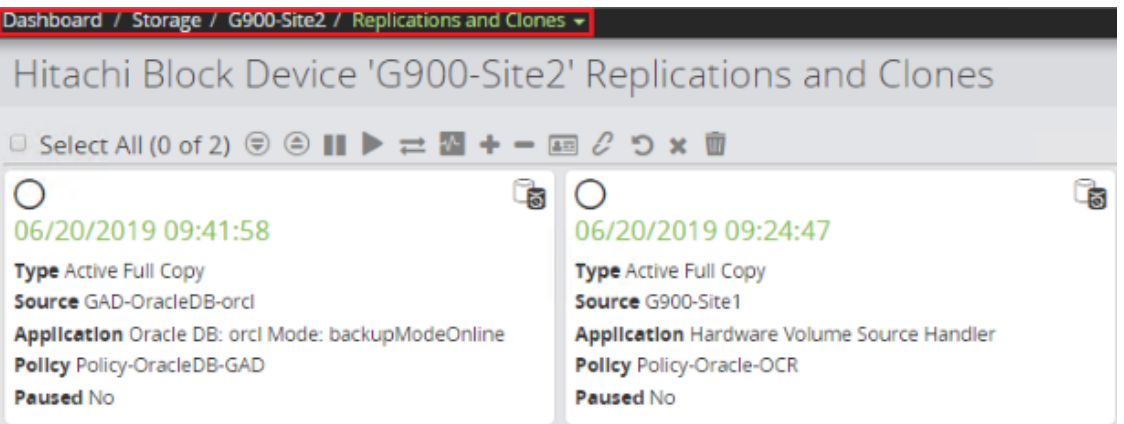

6. Click on any of the replication pairs to see the global-active device pairing and progress details.

#### **Figure 9**

Hitachi Block Device 'G900-Site2' Replication '06/20/2019 09:41:58' Pairs

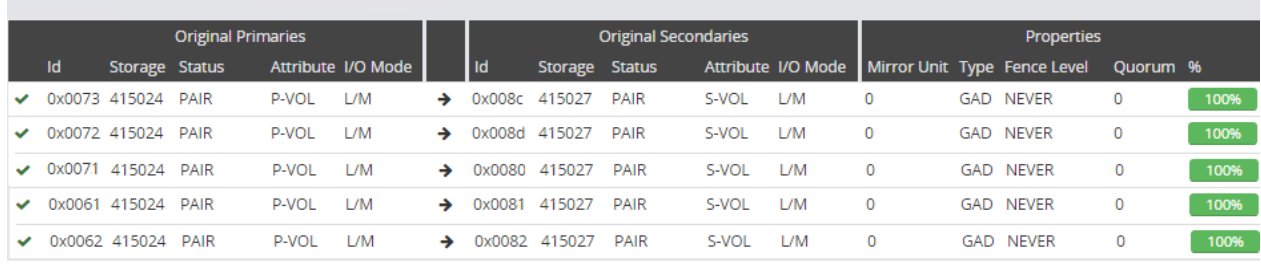

*Recover Oracle Database After Storage Replication Link Failure Between Site 1 and Site 2 Storage Systems* **Objective for Use Case:** Recover from storage replication link failure between site 1 and site 2 storage systems.

This was the procedure to evaluate the Use Case.

#### **1. System Status Checks**

(1) Verified that all paths were 'active ready running' for all Oracle RAC nodes.

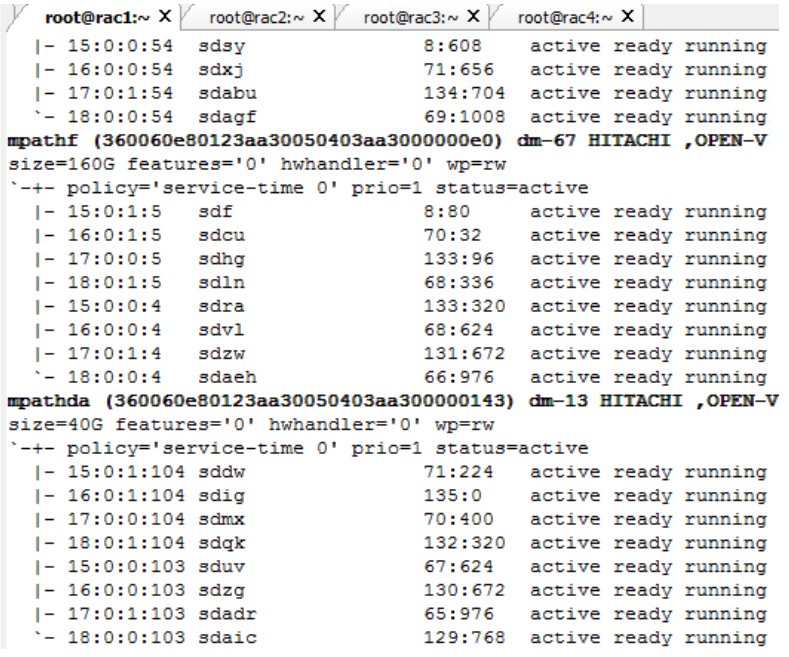

(2) Verified that all the VVOLs pairs were in PAIR status using **HDID**.

#### **Figure 11**

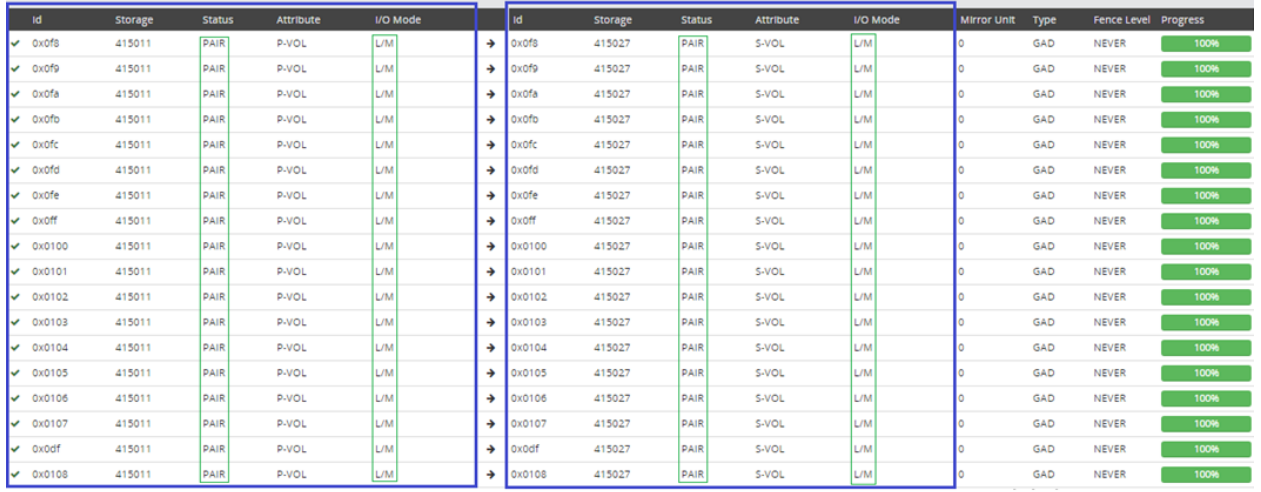

- (3) Verified that database resource was open and stable.
- (4) Started Swingbench workload with the number of users configured as 20 on all the RAC nodes.
- 2. **Simulate Failure:** Disabled all ports used for remote connection (replication links) at site 1.

#### **3. Behavior after Failure**

(1) At site 1 Oracle RAC hosts, observed that the path status was 'failed faulty running' for non-owner paths and the status is online for owner paths. At site 2 Oracle RAC hosts, observed that the path status was offline for owner paths and the status was online for non-owner paths.

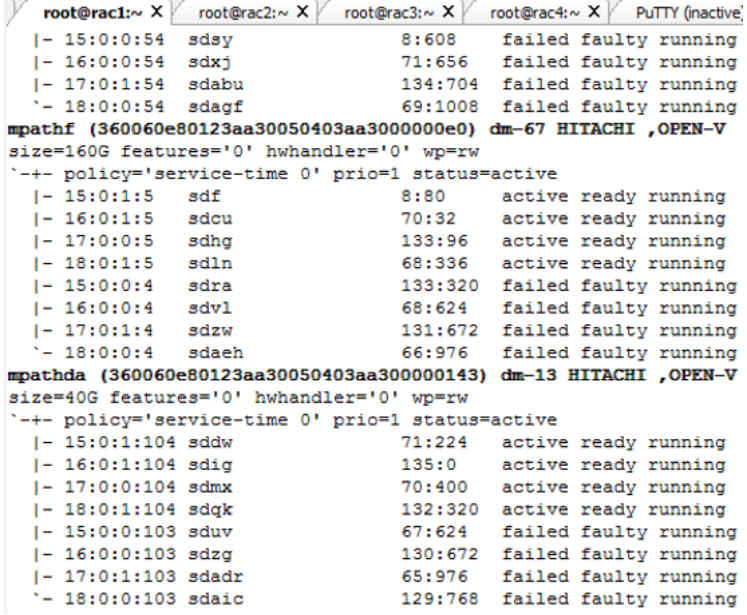

- (2) Global-active device pair status after remote replication failure at site 1.
- (3) Figure 13 shows that by using **HDID**, users can see VVols pair status in 'PSUE' state after a replication link failure between two storage sites.

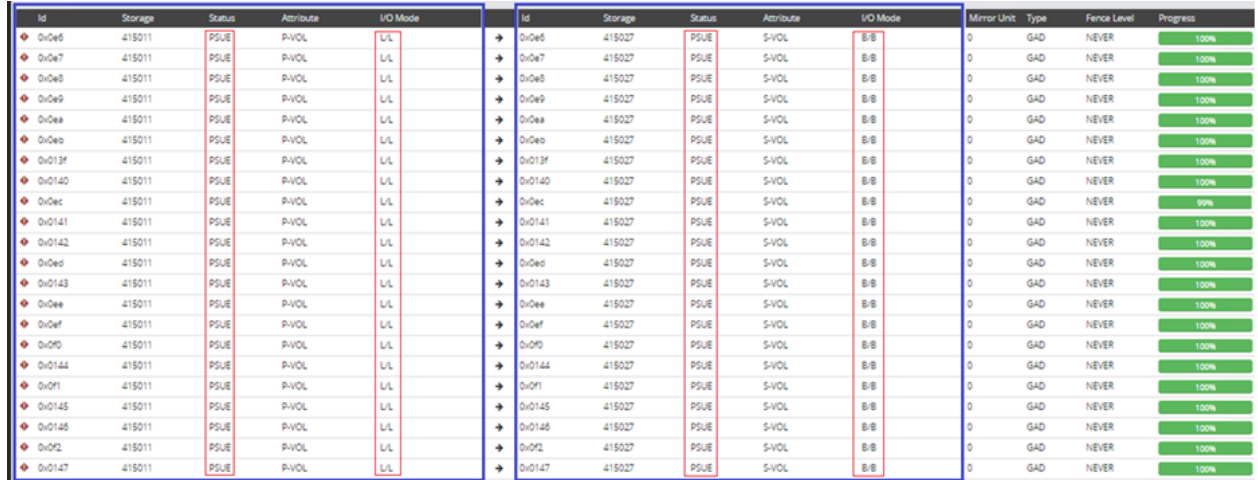

# **Figure 13**

- (4) Verified that all the database instances were in an online state.
- (5) Verified that number of Swingbench user connections was 20.
- (6) Checked the database for errors. There were no errors in the alert logs.

#### **4. Recovery Procedure using HDID**

- (1) At site 1, enabled the Fibre Channel switch ports used for remote connections. Users need to resolve hardware issues before recovery replication using HDID.
- (2) Click on Dashboard  $\rightarrow$  Monitor  $\rightarrow$  Dataflow-HDID-OracleDB-GAD.
- (3) Select GAD-OracleDB-orcl node.
- (4) Click on **Trigger.**
- (5) Select the policy **Policy-OracleDB-GAD** on the next screen and click **Run Now** to trigger the replication.

This will bring global-active device replication into **PAIR** state from the **PSUE** state. [Figure](#page-40-0) 14 shows how to start the trigger operation on the **Monitor** screen.

#### <span id="page-40-0"></span>**Figure 14**

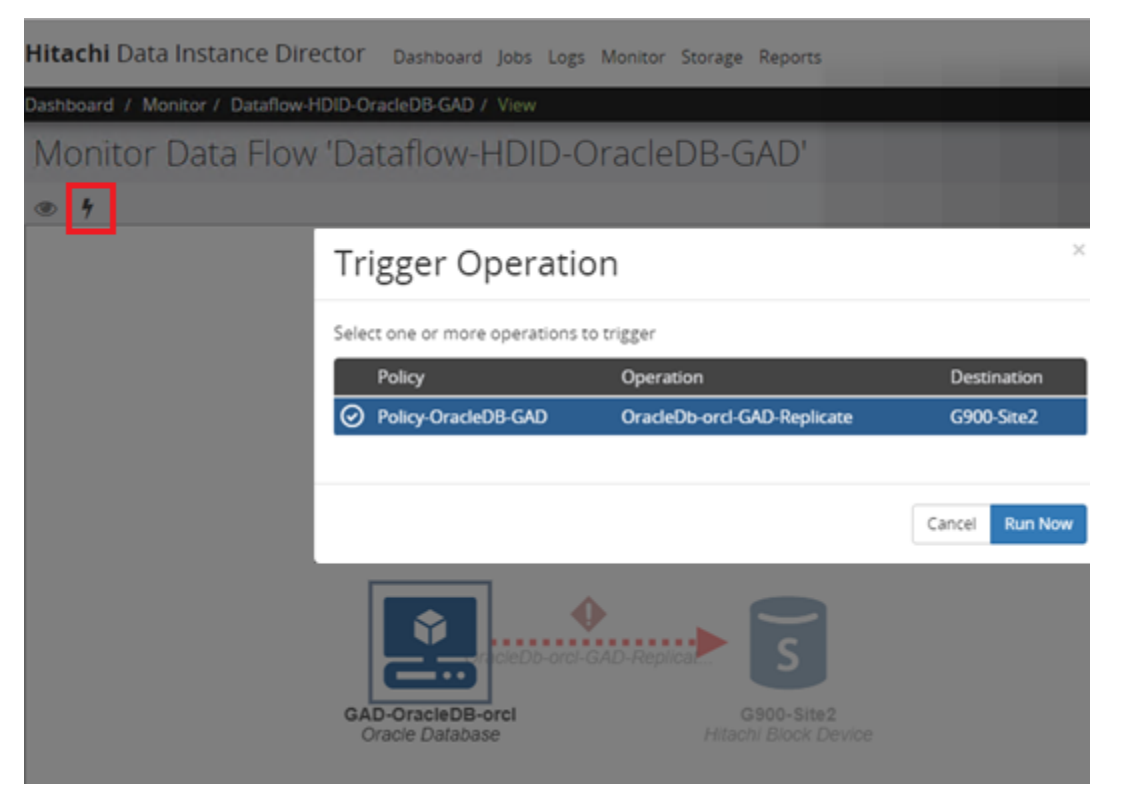

**Note** — For global-active device pairs in the PSUE error state or PSUS suspend state, users need to resolve the hardware issue first in the storage side and perform a 'Trigger Operation' using the HDID monitor screen which brings global-active device replication into the PAIR state from the PSUE error state or the PSUS suspend state.

(1) Observed path status on all the Oracle RAC hosts were 'active ready running'.

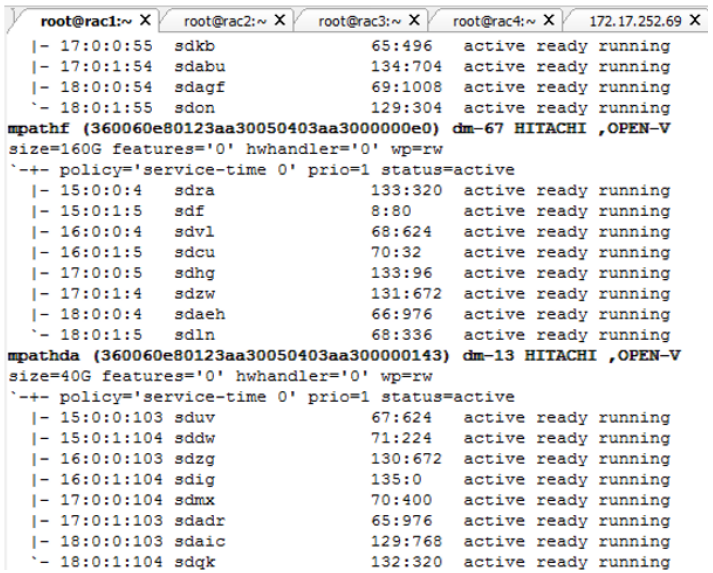

- (2) Observed that all the instances were online.
- (3) Verified that Swingbench was sending I/O to all the instances without any errors. The graphical user interface and Swingbench output logs showed no errors.
- (4) Verified that all the VVol pairs were in PAIR status using **HDID**.

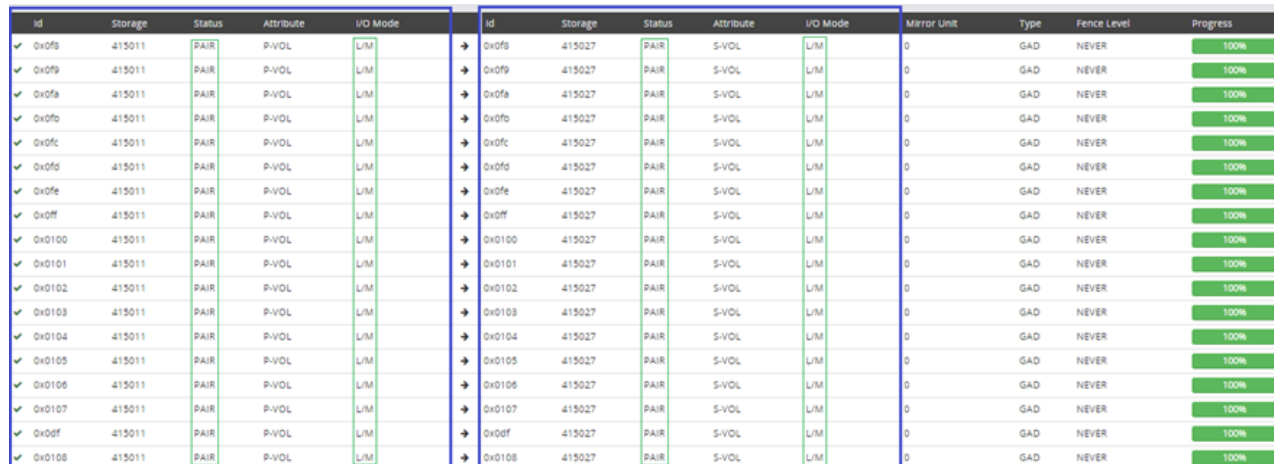

#### **Figure 16**

#### *Perform Storage Replication Operations using HDID*

HDID provides different options to manage the replications stored on a Block Storage node. Figure 17 shows all the options available with HDID to manage the replication.

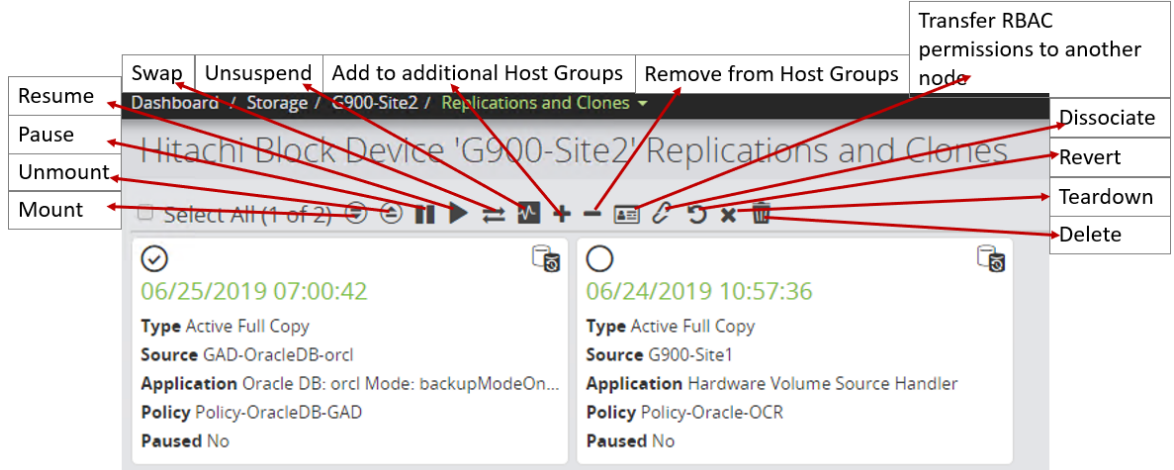

This list provides details of options used for the Replications stored on a Block Storage node.

- **Mount:** Used to mount replication to operating system and add to host groups
- **Unmount:** Used to unmount replication from the operating system and delete from host groups
- **Pause:** Pauses the Replication. If the replication is live, then it can be paused.
- **Resume:** Resumes a paused Replication
- **Swap: Swaps** direction of GlobalActive Device, TrueCopy, and Universal Replicator
- **Unsuspend:** If a Swap operation cannot be completed due to a P-VOL or data link fault between the primary and secondary device, then the replication will enter the SSWS state (suspended for swapping) indicating that the swap is not yet complete. Unsuspend enables the replication process to be re-established once the cause has been rectified
- **Add to additional Host groups: This** enables LDEVs to be added to host groups in addition to the default HDIDProvisionedHostGroup used by HDID
- **Remove from Host Groups: This** enables LDEVs to be removed from host groups, including the default HDIDProvisionedHostGroup used by HDID
- **Transfer RBAC permissions to another node:** Allows RBAC ownership to be transferred from the current node to another node
- **Dissociate:** Dissociates a replication that was previously adopted by HDID. Removes the selected replication(s) from HDID including state information such as direction and mount location. The replication remains active on the hardware device(s).
- **Revert:** Reverts the replication to perform Oracle recovery operation
- **Teardown:** Tears down a replication using HDID **removes the volume pairings on the array**.
- **Delete:** Deletes the replication record from HDID. The replication is also removed from the block storage device.

#### **Hitachi Block-based 2 datacenter Replication Swapping (Takeover/Takeback) Using HDID**

HDID allows users to swap the direction of GlobalActive Device, TrueCopy, and Universal Replicator. When a replication is swapped, the S-VOL takes over the role of the primary volume and the P-VOL takes over the role of the secondary volume. A swapped replication can, of course, be swapped back to its normal state with the P-VOL as the primary and S-VOL as the secondary. A swap operation is typically performed either because maintenance is required, an application failure has occurred, a storage device has failed, or a disaster has occured at the primary site. Failover to the secondary site is therefore necessary.

#### **For active-active replications (global-active device):**

- A Swap operation may be performed to move array processing load from the primary to the secondary device. If both P-VOL and S-VOL are operable and the link between the two sites is available, the secondary array will assume the higher processing load.
- If the replication cannot be established because the pair has entered an error or suspended state, then once the problem is resolved, the site with the most recent data must be used to re-establish the replication. Because the replication is active-active and cross-path set-ups are possible, depending on the nature of the fault, the P-VOL or S-VOL could contain the most recent data:
	- If the P-VOL contains the most recent data, no swap is required:
		- i. If necessary, unsuspend and resume the replication.
		- ii. Resynchronize the replication (via manual trigger or data flow reactivation).
	- $\blacksquare$  If the S-VOL contains the most recent data:
		- iii. Swap the replication to copy the data from the SVOL to the PVOL.
		- iv. Swap the replication again to restore the original direction. This is optional, but highly recommended.
- The swap operation will result in the both P-VOL and the S-VOL remaining writable.

#### **To perform 2 datacenter replication global-active device swap operation**

- 1. Click on the Dashboard  $\rightarrow$  Storage  $\rightarrow$  G900-Site2  $\rightarrow$  Replication and Clones.
- 2. Select the required replication to swap.
- 3. Click on the **Swap option.**
- 4. On the next screen type SWAP to confirm the swap operation.

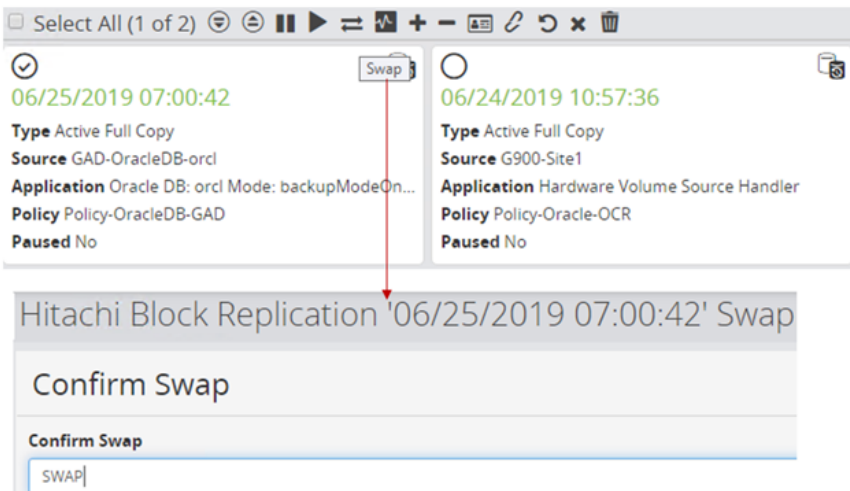

This figure shows the results of the global-active device replication swap operation using HDID. The S-VOL takes over the role of the primary volume and the P-VOL takes over the role of the secondary volume.

#### **Figure 19**

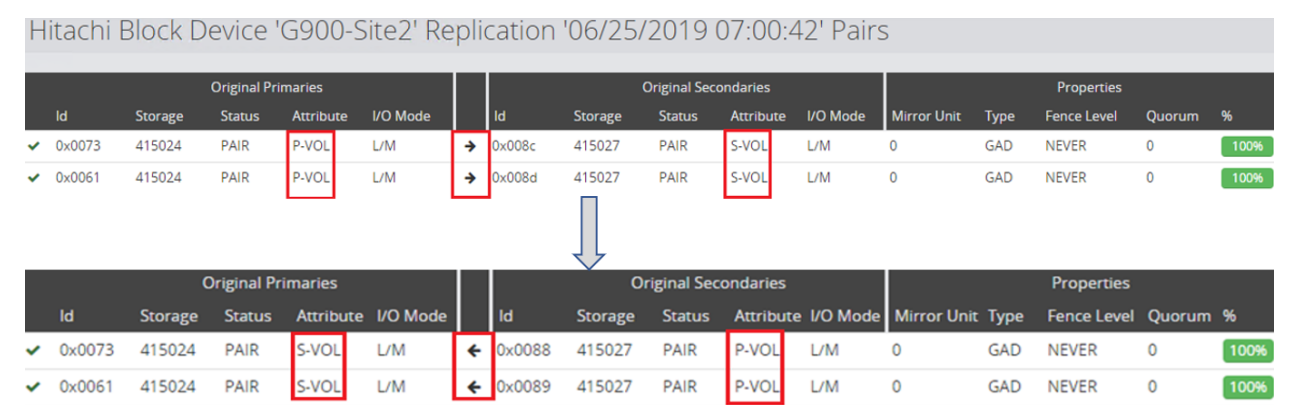

# <span id="page-44-0"></span>**Benefits of using HDID Versus Using Manual Commands for Global-active Device Setup and Configuration**

[Table](#page-44-1) 18 shows the benefits of using HDID versus using manual commands for global-active device setup and configuration.

#### <span id="page-44-1"></span>TABLE 18. COMPARISON OF HDID VS MANUAL COMMANDS FOR GLOBAL-ACTIVE DEVICE SETUP

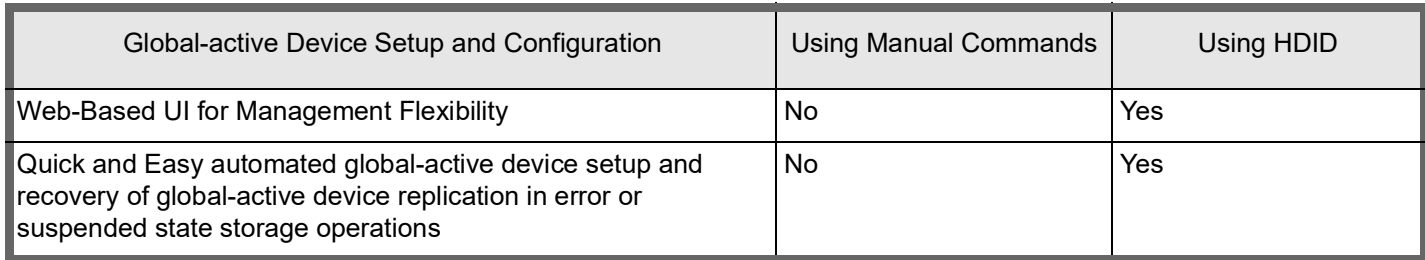

#### TABLE 18. COMPARISON OF HDID VS MANUAL COMMANDS FOR GLOBAL-ACTIVE DEVICE SETUP

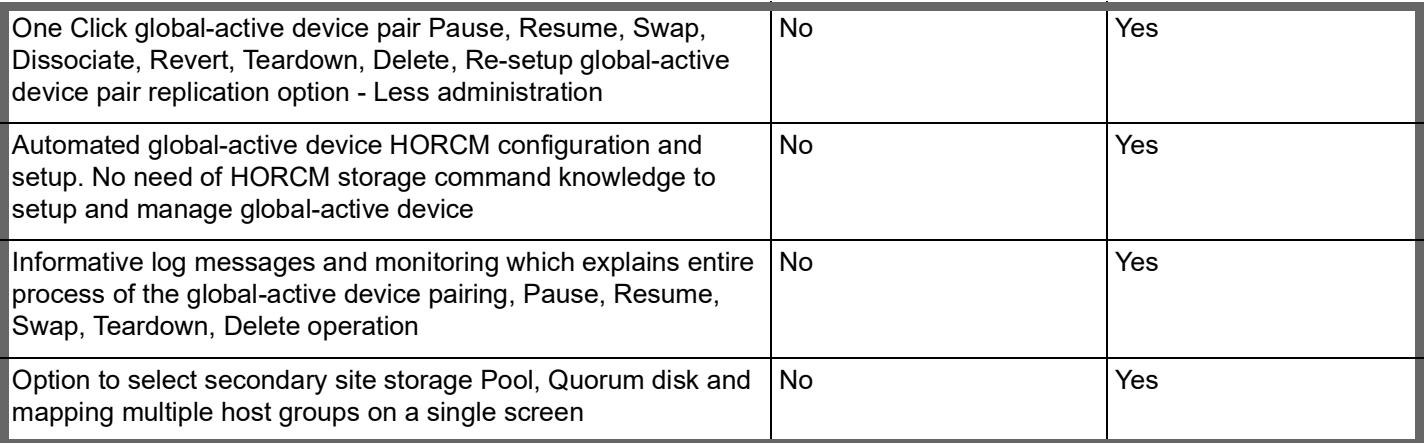

# <span id="page-45-0"></span>**Engineering Validation**

This summarizes the key observations from the test results for the Hitachi Unified Compute Platform CI architecture for Oracle Real Application Clusters on Extended Distance clusters in a two-site environment using HDID and global-active device in Hitachi Virtual Storage Platform.

Oracle RAC deployment with Hitachi Virtual Storage Platform G900 and Hitachi Advanced Server DS220.

# <span id="page-45-1"></span>**Test Methodology**

The test results were demonstrated using the Swingbench tool.

#### *Swingbench*

The workload generation application was Swingbench. Swingbench is a free load generator (and benchmark tool) designed to stress test an Oracle database. Swingbench consists of a load generator, a coordinator, and a cluster overview. The software enables a load to be generated and the transactions/response times to be charted.

Swingbench can be used to demonstrate and test technologies such as Real Application Clusters, Online table rebuilds, Standby databases, Online backup and recovery etc. Please refer to the **[Swingbench documentation](http://www.dominicgiles.com/index.html)** for more information about Swingbench.

#### **Workload Configuration**

Testing ran simulated and synthetic workloads using Swingbench. This simulated the workloads for Hitachi Virtual Storage Platform G900 with Storage Virtualization Operating System to test the global-active device.

# <span id="page-46-0"></span>**Test Results**

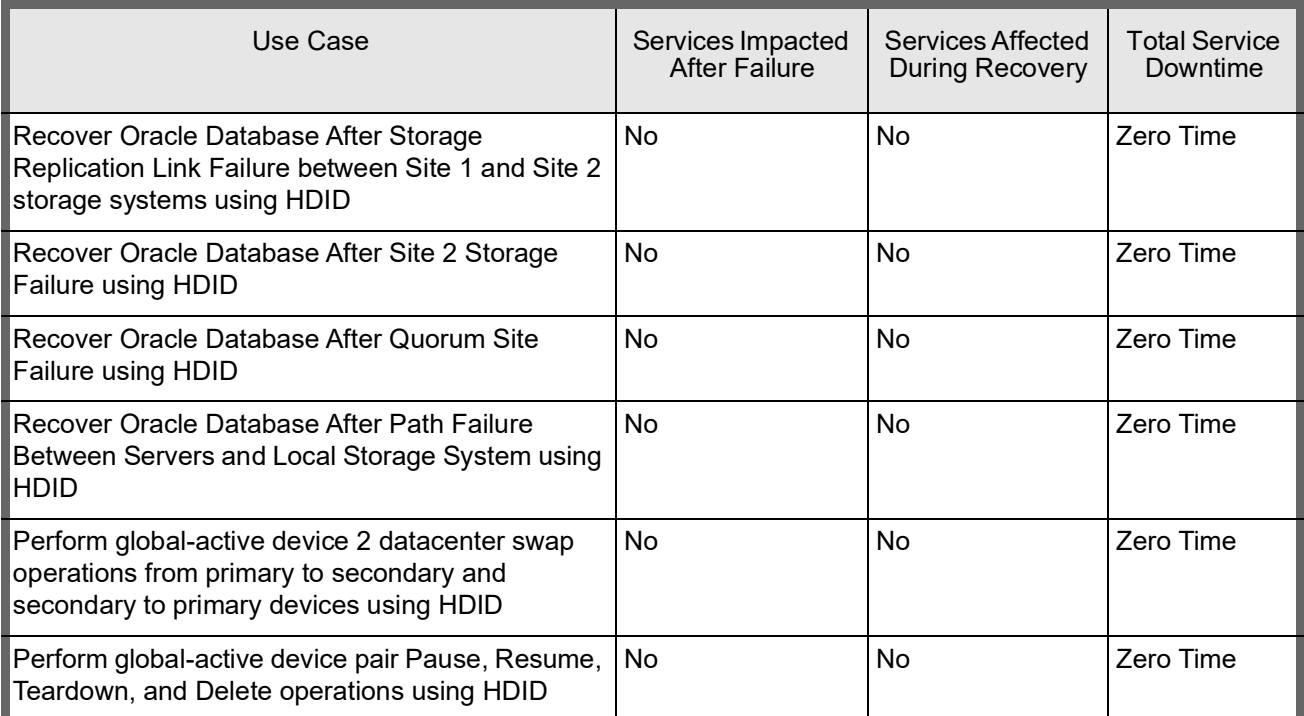

#### **Hitachi Vantara**

Corporate Headquarters 2535 Augustine Drive Santa Clara, CA 95054 USA [HitachiVantara.com](https://www.hitachivantara.com/) | [community.HitachiVantara.com](community.hitachivantara.com)

Contact Information Phone: 1-800-446-0744 Sales: 1-858-225-2095 [HitachiVantara.com/contact](https://www.hitachivantara.com/en-us/company/contact.html)

© Hitachi Vantara Corporation, 2019. All rights reserved. HITACHI is a trademark or registered trademark of Hitachi, Ltd. Microsoft and Windows are trademarks or registered<br>trademarks of Microsoft Corporation.All other tra

Notice: This document is for informational purposes only, and does not set forth any warranty, expressed or implied, concerning any equipment or service offered or to be offered by Hitachi Vantara Corporation.

MK-SL-119-02, August 2019

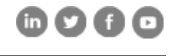